# *Technische Beschreibung*

DCF77-System 4465

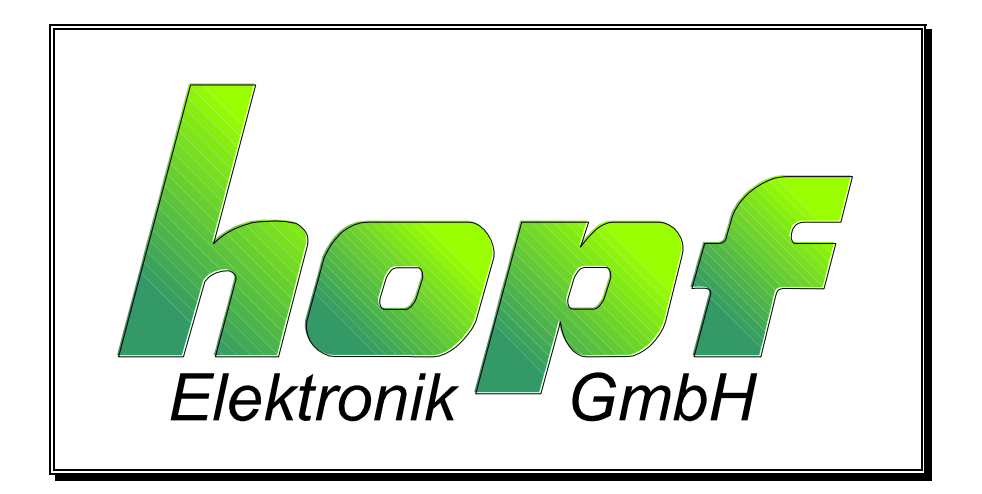

#### **Sicherheitshinweise**

Die Sicherheitsvorschriften und technischen Daten dienen der fehlerfreien Funktion des Gerätes und dem Schutz von Personen und Sachen. Die Beachtung und Erfüllung ist somit unbedingt erforderlich. Bei Nichteinhaltung erlischt jeglicher Anspruch auf Garantie und Gewährleistung für das Gerät und eventuell auftretende Folgeschäden.

#### **Gerätesicherheit**

Dieses Gerät wurde nach dem aktuellsten Stand der Technik und den anerkannten sicherheitstechnischen Regeln gefertigt.

Die Montage des Gerätes darf nur von geschulten Fachkräften ausgeführt werden. Es ist darauf zu achten, dass alle angeschlossenen Kabel ordnungsgemäß verlegt und fixiert sind. Das Gerät darf nur mit der auf dem Typenschild angegebenen Versorgungsspannung betrieben werden.

Die Bedienung des Gerätes darf nur von unterwiesenen Personal oder Fachkräften erfolgen.

Reparaturen am geöffneten Gerät dürfen nur von entsprechend ausgebildetem Fachpersonal oder durch die Firma *hopf* ausgeführt werden.

Vor dem Arbeiten am geöffneten Gerät oder vor dem Auswechseln einer Sicherung ist das Gerät immer von allen Spannungsquellen zu trennen.

Falls Gründe zur Annahme vorliegen, dass die einwandfreie Betriebssicherheit des Gerätes nicht mehr gewährleistet ist, so ist das Gerät außer Betrieb zu setzen und entsprechend zu kennzeichnen. Die Sicherheit kann z.B. beeinträchtigt sein, wenn das Gerät nicht wie vorgeschrieben arbeitet oder sichtbare Schäden vorliegen.

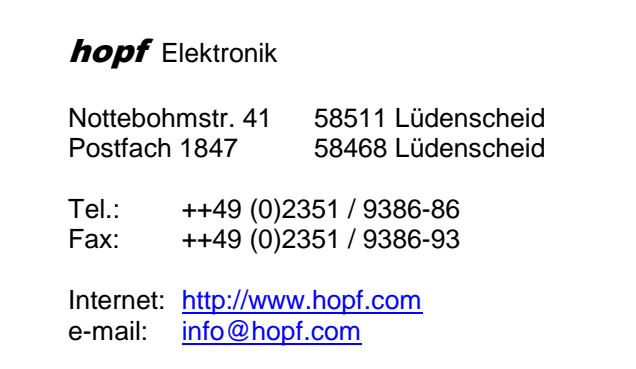

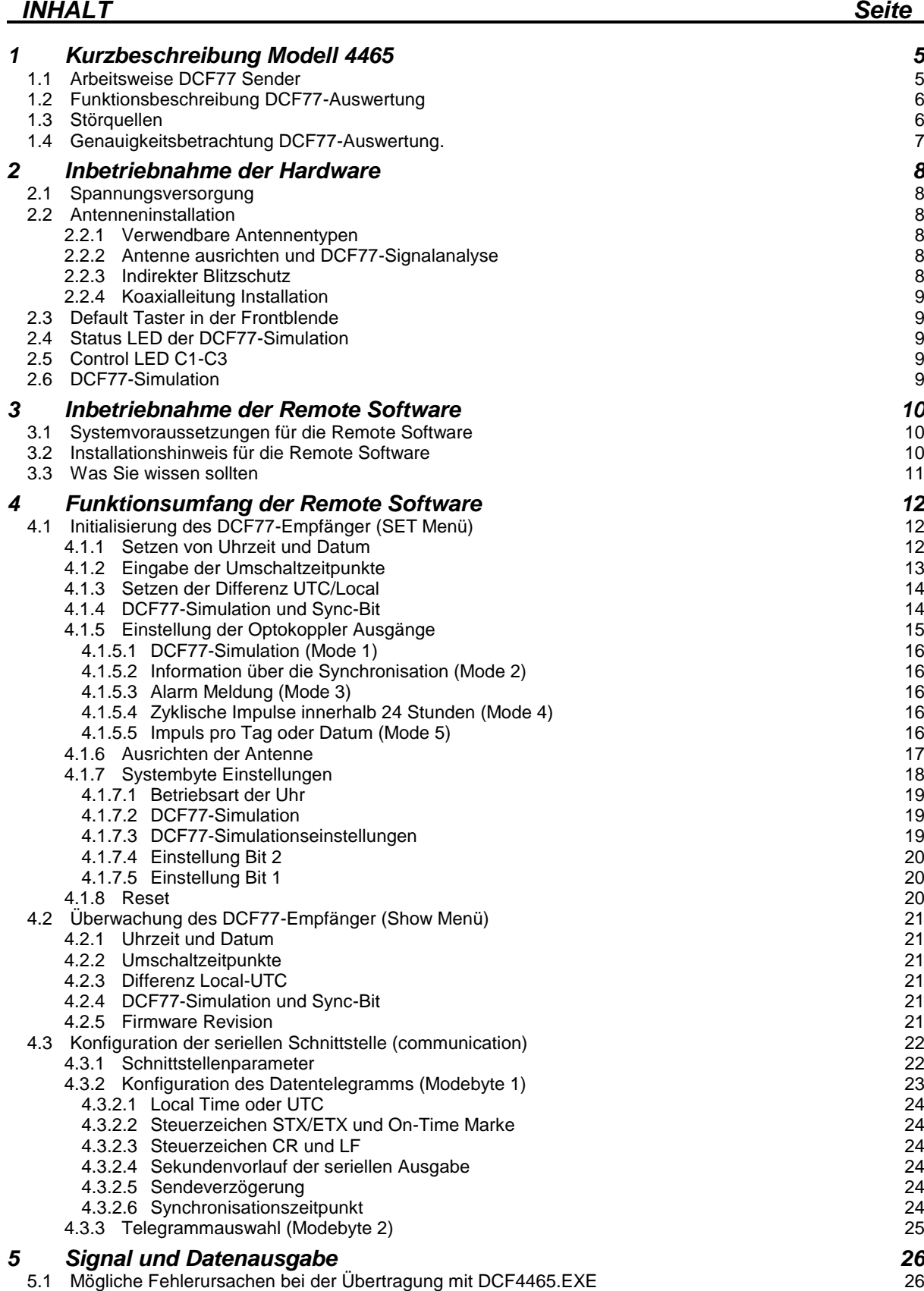

- 5.2 [Datenformat der seriellen Übertragung](#page-25-2) 26
- 5.3 [Serielles Anfragen](#page-26-0) 27
	- 5.3.1 [Serielles Anfragen mit ASCII-Zeichen \(gilt für Standardtelegramme\)](#page-26-1) 27

#### *INHALT Seite* 5.3.2 [Serielles Anfragen bei MADAM-S](#page-26-2) 27 5.4 [IRIG Time Code](#page-27-0)<br>5.4.1 IRIG Time Code Aufbau und Timing-Diagramm<br>29 5.4.1 [IRIG Time Code Aufbau und](#page-28-0) Timing-Diagramm<br>5.4.2 IRIG-Bxxx Formatklassen nach dem IRIG Standard 200-04 5.4.2 [IRIG-Bxxx Formatklassen nach dem IRIG Standard 200-04](#page-29-0) 30 5.4.3 [IEEE1344-1995](#page-29-1) 30 5.4.4 [AFNOR NFS 87-500](#page-29-2) *6 [Datentelegramme](#page-30-0) 31* 6.1 [Allgemeines zur seriellen Datenausgabe der 4465](#page-30-1)<br>6.2 Datentelegramm 4465/6021 Uhrzeit und Datum<br>32 6.2 [Datentelegramm 4465/6021 Uhrzeit und Datum](#page-31-0) 32 6.2.1 [Datentelegramm 4465/6021 nur Uhrzeit](#page-31-1) 32 6.2.2 Status- [und Wochentagnibble im Datentelegramm 4465/6021 Standard](#page-32-0) 33<br>6.2.3 Beispiel eines gesendeten Datentelegramm 4465/6021 (Standard) 33 6.2.3 [Beispiel eines gesendeten Datentelegramm 4465/6021 \(Standard\)](#page-32-1) 33 6.3 [Datentelegramm DCF-Slave](#page-33-0) 34<br>6.3.1 Status im Datentelegramm DCF-Slave 35 6.3.1 [Status im Datentelegramm DCF-Slave](#page-34-0)<br>6.3.2 Beispiel eines gesendeten Datenstring DCF-Slave 35 6.3.2 [Beispiel eines gesendeten Datenstring DCF-Slave](#page-34-1) 35 6.3.3 [Einstellung](#page-34-2) 35<br>Datentelegramm SINEC H1 36 6.4 [Datentelegramm SINEC H1](#page-35-0) 36<br>6.4.1 Status im Datentelegramm SINEC H1 37 6.4.1 [Status im Datentelegramm SINEC H1](#page-36-0)<br>6.4.2 Beispiel eines gesendeten Datenstring SINEC H1 37 6.4.2 [Beispiel eines gesendeten Datenstring SINEC H1](#page-36-1) 37<br>Datentelegramm MADAM-S 38 6.5 [Datentelegramm MADAM-S](#page-37-0) 6.5.1 [Erforderliche Einstellung bei Ausgabe MADAM-S](#page-38-0)<br>6.5.2 Bedeutung der Statusnibble im Datentelegramm MADAM-S<br>40 6.5.2 [Bedeutung der Statusnibble im Datentelegramm MADAM-S](#page-39-0)<br>Datentelegramm IBM 9037 Sysplex Timer 41 6.6 [Datentelegramm IBM 9037 Sysplex Timer](#page-40-0) 6.6.1 [Status im Datentelegramm Sysplex Timer](#page-40-1)<br>6.6.2 Beispiel eines gesendeten Datenstring Sysplex Timer 41 (1996) 44 6.6.2 [Beispiel eines gesendeten Datenstring Sysplex Timer](#page-40-2) 41 6.7 [Datentelegramm 4465/6021 String 2000](#page-41-0) 6.7.1 [Datentelegramm String 2000 Status-](#page-42-0) und Wochentagnibble<br>6.7.2 Beispiel eines gesendeten Datenstring 2000 6.7.2 [Beispiel eines gesendeten Datenstring 2000](#page-42-1) 43 auch der Eines der Ausstraße der Ausstraße der Ausschlagen<br>Datentelegramm T-String 44 6.8 [Datentelegramm T-String](#page-43-0) 44 6.8.1 [Beispiel eines gesendeten Datenstring T-String](#page-43-1) and the matter of the string and the 44 metal 44 metal and 45 metal 45 metal 45 metal 45 metal 45 metal 46 metal 46 metal 45 metal 46 metal 46 metal 46 metal 46 metal 46 6.9 [Datentelegramm ABB\\_S\\_T](#page-44-0)<br>6.10 Datentelegramm TimeServ für Windows NT Rechner 45 6.10 [Datentelegramm TimeServ für Windows NT Rechner](#page-44-1) 6.11 [Datenstring für NTP \(Network Time Protocol\)](#page-45-0) 46 6.12 [Datentelegramm SAT 1703 Time String](#page-46-0) 6.12.1 [Stringspezifische Einstellungen](#page-46-1) 47 6.12.2 [Datenstringaufbau](#page-46-2) 47 6.12.3 [Beispiel eines gesendeten Datenstring](#page-47-0) 48 6.13 [Datentelegramm SINEC H1 Extended](#page-48-0) 49<br>6.13.1 Datenstringaufbau 49<br>49 6.13.1 [Datenstringaufbau](#page-48-1) 49 au 10 au 10 au 10 au 10 au 10 au 10 au 10 au 10 au 10 au 10 au 10 au 10 au 10 au 1<br>1950 - Catalus de Catalus de Catalus de Catalus de Catalus de Catalus de Catalus de Catalus de Catalus de Cata<br>  $6.13.2$  [Status](#page-49-0) 6.13.3 [Beispiel eines gesendeten Datenstrings](#page-49-1) and der anti-service services of the South 150 S0 S0 S1 S1 S1 S1<br>51 Datentelegramm NMEA (GPRMC) 6.14 [Datentelegramm NMEA \(GPRMC\)](#page-50-0) 6.14.1 [Datenstringaufbau](#page-51-0)<br>6.14.2 Beispiel eines gesendeten Datenstrings<br>53 6.14.2 [Beispiel eines gesendeten Datenstrings](#page-52-0) *7 [Schnittstelle und Schraubklemmen](#page-53-0) 54* 7.1 [Stellen der Uhr über serielle Schnittstelle](#page-53-1) 54 7.2 [Belegung des 9-poligen SUB-D Steckers](#page-54-0)<br>7.2.1 Version 1 - Standardbelegung RS232 und RS422<br>55 7.2.1 Version 1 - [Standardbelegung RS232 und RS422](#page-54-1) 7.2.2 Version 2 - [RS232 / RS232](#page-54-2)  $\sim$ 7.2.3 Version 3 - [RS232 / TTY](#page-55-0)<br>7.2.4 Version 4 - PPS Impuls / DCF77-Takt<br>56 7.2.4 Version 4 - [PPS Impuls / DCF77-Takt](#page-55-1) 7.2.5 Version 5 - [IRIG-B mit RS232 und RS422](#page-56-0) 57 7.3 [Belegung der Schraubklemmen](#page-56-1) 57<br>7.3.1 Anschlussbeispiele für Optokoppler OC1-3 58 7.3.1 [Anschlussbeispiele für Optokoppler OC1-3](#page-57-0) *8 [Technische Daten](#page-59-0) 60* 8.1 [Basissystem](#page-59-1) 60 8.2 [DCF77-Empfänger](#page-59-2) 60 8.3 [Signalausgabe](#page-59-3) 60

# <span id="page-4-0"></span>*1 Kurzbeschreibung Modell 4465*

- potentialgetrennter Antennenkreis
- alle Einstellungen über serielle Schnittstelle parametrierbar
- alle Ausgänge potentialgetrennt

Geliefert wird das Snap-In Modul mit einer DCF77<sup>1</sup> Antenne, 10 m Antennenkabel, 2 m Programmierkabel und Konfigurationssoftware auf 3,5" Diskette.

Die DCF77-Funkuhr 4465 eignet sich besonders zur Synchronisation von Prozessen in der Industrie. Die serielle Schnittstelle kennt bis zu 16 verschiedene Protokolle, mit denen Geräte unterschiedlicher Hersteller (Siemens, ABB, IBM, H+B, Sun, Digital) synchronisiert werden.

Drei eingebaute Optokoppler können mit frei programmierbaren Impulsen zur Steuerung von SPS oder Messprozessen benutzt werden. Jeder Optokoppler kann eins von fünf Ausgabeprogrammen ausführen, wobei entweder zyklische Impulse generiert werden oder Statusinformationen an den Ausgängen anliegen.

Für weitere DCF77-Systeme ist ein simuliertes Antennensignal vorhanden.

Folgende Ausgänge stehen zur Verfügung:

- serielle RS232/RS422 Schnittstelle (standard)
- serielle RS232 mit TTY-Schnittstelle oder PPS-Impuls (optional)
- DCF77-simulierter Antennen Ausgang
- Optokoppler Ausgänge

## <span id="page-4-1"></span>*1.1 Arbeitsweise DCF77 Sender*

Der DCF77 Zeitcode-Sender strahlt im Langwellenbereich auf 77,5 kHz eine Zeitzeichen- und Zeitcodeinformation ab. Die Zeitinformationen werden durch Absenkung der Trägeramplitude auf 25% des Normalwertes dargestellt (Amplitudenmodulation). Der Beginn jeder Absenkung kennzeichnet den Beginn einer Sekunde. Die Dauer der Absenkung beträgt 0,1 sec für eine logische "0" und 0,2 sec für eine logische "1".

Während einer Minute werden ab der 20. Sekunde die BCD-Wertigkeiten für Minuten, Stunden, Wochentag, Monat und Jahr übertragen. Als Synchronisationsmarke wird die 59. Sekunde nicht abgesenkt.

In den ersten 20 Sekunden werden verschieden Informationen wie Ankündigung eine Zeitumschaltung, Ankündigung einer Schaltsekunde sowie die Information der aktuellen Zeitzone als ungeprüfte Bits gesendet.

Die abgestrahlte Amplitude fällt nicht sofort auf den 25 %-Wert ab**.** Dieser Wert wird wegen der hohen Resonanzgüte der Antenne erst nach 0,6 - 0,8 msec erreicht.

Die Ungenauigkeit der abgestrahlten Trägerfrequenz beträgt

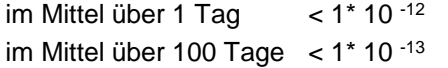

Da die Trägerfrequenz sowie die Steuerung der Trägerabsenkung die selbe Quelle haben, gilt obige Ungenauigkeit auch für den Beginn der Absenkung der Sekundenmarken.

l

 $1$  DCF77  $=$  (D) Deutsches - (C) Langwellensignal - (F) Frankfurt a.M. - (77) Frequenz

# <span id="page-5-0"></span>*1.2 Funktionsbeschreibung DCF77-Auswertung*

Im Grundsystem sind 3 unabhängige Uhren integriert, eine DCF77-Uhr eine Quarzuhr und eine Notuhr. Nach Anlegen der Versorgungsspannung wird die Notuhr in die Quarzuhr umgeladen, so dass sofort eine komplette Zeitinformation zur Verfügung steht. War die Schaltkarte länger als 3 Tage spannungslos, so wird die Uhrzeit aus der Notuhr wegen der Abweichung von einigen Sekunden nicht übernommen. Das System läuft dann mit Nullen in allen Uhrzeit- und Datumsstellen an. Der Status der Zeitinformation wird dann auf ungültig gesetzt.

Das Zeitzeichensignal gelangt über den potentialgetrennten selektiven Eingangskreis an einen integrierten regelbaren Verstärker. Der Regelumfang beträgt mindestens 70 dB. Die Verstärkungssteuerung wird vom Mikroprozessor durch Puls-Weiten-Modulation vorgenommen. Die Impulsweite ist ein Maß für die am Installationsort vorhandenen Signalfeldstärke. Je größer die Impulsweite desto kleiner die Signalfeldstärke.

Hinter dem Signalverstärker befindet sich ein trägheitsloser AM/FM-Converter. Die Grundfrequenz der FM beträgt etwa 500 Hz, wenn das DCF77-Signal nicht abgesenkt ist. Bei der Sekundenabsenkung auf 25 % der Amplitude wird die FM ebenfalls um 25 % abgesenkt.

Der Prozessor misst die Impulsbreite jeder FM-Frequenzschwingung und speichert diese mit der Quarzuhr in Millisekunden ab. Nachträglich wird dann zurück verfolgt ab welcher Schwingung sich die Impulsbreite verändert hat. Dieser Punkt wird als DCF77-Sekundenmarke interpretiert.

Die erreichbare Genauigkeit liegt hierbei bei einer Impulsbreite. Das entspricht etwa  $\pm 2$  msec.

Aus der Länge der einzelnen DCF77-Sekundenabsenkungen erfolgt die Berechnung der Zeitinformation. Parallel zu der Zeitauswertung werden die errechneten DCF77-Sekundenmarken mit der internen Quarzuhr Sekundenmarken über 1 Minute verglichen. Man stellt dadurch Tendenzen fest. Z.B die berechneten DCF77-Sekundenmarken liegen im Mittel früher als in der Minute davor, die Quarzuhr läuft also zu langsam.

Mit den daraus abgeleiteten Regelgrößen wird die Quarzfrequenz des VCO's nachgeregelt sowie die Differenz der Sekundenmarke mit max. ± 10 ppm sanft nachgeregelt.

Die Quarzfrequenz kann dadurch auf ± 2 ppm Genauigkeit für den Freilauf der Uhr nachgeregelt werden. Ferner werden auch alle anderen Störgrößen des Quarzes wie Alterung, Temperaturabhängigkeit usw. ausgeglichen, so dass über die gesamte Lebenszeit des Systems die Genauigkeit konstant bleibt.

Die Impulsbreite der FM-Frequenz wird auch zur Verstärkungsregelung herangezogen. Die Mittelwerte der längsten und kürzesten Impulsbreiten müssen in einer Sekunde 25 % auseinander liegen. Liegen z.B. die Werte größer als 25 % auseinander, so ist das DCF77-Signal größer geworden, die Verstärkung kann also zurückgeregelt werden.

Nach jeder Minute wird geprüft ob im letzten eingelesenen DCF77-Telegramm die Parity-Bits stimmen, die Werte plausibel sind und das Telegramm zeitmäßig plus eine Minute gegenüber dem vorherigen Telegramm liegt. Sind alle Parameter in Ordnung erfolgt die Übernahme der Zeitinformation in die Quarzuhr und in die Notuhr. Im Status wird dies durch Setzen des Funkbits angezeigt. Stimmte ein Parameter nicht, so wird die gesamte Minute nicht ausgewertet. Dies wird durch Zurücknehmen des Funkbits im Status angezeigt.

Die erste Synchronisation kann frühestens nach 3 zusammenhängend richtigen Minutenauswertungen erfolgen. Die 1. Minute wird zur Synchronisation der Minutenmarke verwendet, die 2.und 3. Minute zur redundanten Ermittlung der absoluten Zeitinformation zwischen zwei aufeinanderfolgenden DCF77-Telegrammen.

# <span id="page-5-1"></span>*1.3 Störquellen*

Die Übertragung des Zeitcode liegt im Langwellenbereich und erfolgt durch Amplitudenmodulation, sie kann daher leicht gestört werden. Zu den vielfältigen externen Störquellen gehören Korona-Entladungen an Hochspannungsleitungen, atmosphärische Störungen wie z.B. Gewitter auf der Übertragungsstrecke zum Empfänger. Bei Gewitter am Senderstandort wird die Abstrahlung für die Dauer des Gewitters ganz eingestellt. Dies kann bis zu einigen Stunden dauern.

Interne Störungen am Empfangsort werden hauptsächlich von Motoren, Datensichtgeräten, Monitoren, schaltende Schütze, Hausverkleidungen usw. verursacht. Der Standort der Antenne muss daher mit größter Sorgfalt ausgesucht werden.

Eine andere Möglichkeit neben der richtigen Wahl des Antennenstandortes Störungen zu unterdrücken besteht durch den Einsatz von schmalbandigen Empfängern.

**HINWEIS :** SCHMALBANDIGKEIT UND GENAUIGKEIT SCHLIEßEN SICH GEGENSEITIG AUS !

Bei Industrieanwendungen sollte man daher von vorneherein die internen Störungen durch Einsatz von Außenantennen vermeiden. Ferner werden dadurch Störungen durch nachträglich installierte Geräte vermieden.

# <span id="page-6-0"></span>*1.4 Genauigkeitsbetrachtung DCF77-Auswertung.*

Beim DCF77-Signal muss man zwischen Kurzzeit und Langzeitgenauigkeit unterscheiden. Betrachtet man die dekodierte Sekundenmarke, so kann diese bei der üblichen Auswertetechnik zwischen + 5 bis + 150 msec von der absoluten Sekundenmarke abweichen. Abhängig ist dies in erster Linie von der Antenne, sowie von den eingesetzten Signalfiltern und der Signalgleichrichtung. Es werden zur Störunterdrückung schmalbandige Antennen sowie sehr schmalbandige Quarzfilter eingesetzt. Dies hat bei der Signalabsenkung eine lange Ausschwingzeit zur Folge. Die zur Impulsgewinnung eingesetzte Gleichrichtung verzögert diese Flanke noch weiter.

Bei Uhren für den Hausgebrauch ist diese Genauigkeit vollkommen ausreichend. Hierbei ist nur die Langzeitgenauigkeit interessant. Nach einem Jahr beträgt die Sekundenabweichung nach wie vor +5 bis +150 msec.

Im Industriebereich sind diese Abweichungen in vielen Fällen nicht tragbar. Um genauere Sekundenmarken zu erzielen, muss sowohl die Antenne als auch der Empfänger breitbandiger aufgebaut sein. Für Werte zwischen +5 bis + 15 msec sind Bandbreiten von etwa 4 kHz für die Antenne notwendig. Dies bedeutet aber auch, dass die Antenne wesentlich mehr Störsignale an die Elektronik weiterleitet und die Empfangselektronik häufig einen Minutenzyklus nicht auswerten kann. Bei den Vergleichen mit den Uhren für den Hausgebrauch wird diese Störanfälligkeit irrtümlich als zu geringe Empfindlichkeit interpretiert.

Grundsätzlich kann man festhalten:

Kurzzeitgenauigkeit und hohe Störsicherheit schließen sich bei DCF77 gegenseitig aus.

Um eine akzeptable Genauigkeit aus dem DCF77-Signal zu erreichen, verwenden wir Antennen mit einer Bandbreite von 4 kHz und nicht die übliche Empfangstechnik mit einem Geradeaus-Empfänger, sondern setzen das amplitudenmodulierte Signal von der Antenne wie oben beschrieben trägheitslos in ein frequenzmoduliertes Signal um. Die erreichbare Genauigkeit gegenüber der DCF77-Signalabsenkung am Aufstellungsort der Antenne liegt hierbei bei einer FM-Impulsbreite, das entspricht etwa ± 2 msec.

Weitere Ungenauigkeiten können durch die Laufzeiten vom Sender zum Empfänger auftreten.

Bei konstanter Entfernung kann bei reinem Bodenwellen-Empfang eine Konstante eingerechnet werden. Von der Empfangsseite nicht zu beeinflussen sind zeitliche Schwankungen bei reinem Raumwellenempfang. Durch die Höhenvariation der als spiegelnde oder beugende Schicht der Ionosphäre gehen Höhenschwankungen voll in die Zeitschwankungen ein. Ähnlich verhält es sich im Überschneidungsbereich zwischen Boden- und Raumwelle. Dieser Bereich ist nicht konstant, sondern variiert im Laufe des Tages zwischen 600 bis 1200 km vom Sendeort. Hierdurch kann es an einem festen Ort zusätzlich zu absoluten Zeitschwankungen kommen, die bei einigen Millisekunden liegen.

# <span id="page-7-0"></span>*2 Inbetriebnahme der Hardware*

## <span id="page-7-1"></span>*2.1 Spannungsversorgung*

Das System wird mit einer Spannung von 18-60 V DC versorgt. Beim Anschluss der Spannung ist auf richtige Spannungshöhe und Polarität zu achten. Da das Snap-In Modul intern komplett potentialgetrennt ist, muss es an der Rückseite über die gekennzeichnete Erdungsschraube auf das gewünschte Potential gebracht werden.

**HINWEIS :** BEI NICHT GEERDETEM GEHÄUSE KANN DER EMPFANG BEEINTRÄCHTIGT WERDEN!

- Ein Verpolen der Betriebsspannung zerstört die Baugruppe nicht da im Eingangskreis eine Schutzdiode vorhanden ist.
- Die Inbetriebnahme darf nur von Fachpersonal durchgeführt werden.

# <span id="page-7-2"></span>*2.2 Antenneninstallation*

## <span id="page-7-3"></span>*2.2.1 Verwendbare Antennentypen*

An **hopf** Funkuhren sollten nur **hopf** Antennen oder Antennenverteiler angeschlossen werden. Dadurch ist die beste Anpassung an den Empfänger gewährleistet.

- FG443600 Innenraum Antenne
- hopf Antennenverteiler / Blitzschutz

Für die Außenmontage bei einer schwierigen Empfangslage stehen weitere Antennen zur Auswahl:

- FG441700 Außenantenne für Mastmontage mit abgewinkeltem Halter
- FG441800 Außenantenne für Flachdachmontage und Wandmontage
- FG442000 Außenantenne für Mastmontage ohne Halter
- FG443700 Außenantenne für den Rundum-Empfang

#### <span id="page-7-4"></span>*2.2.2 Antenne ausrichten und DCF77-Signalanalyse*

Alle aktiven *hopf* Antennen mit Ausnahme der Rundum-Antenne 4437 haben eine Richt-Charakteristik. Die Antennen müssen daher auf den DCF77-Sender ausgerichtet werden. Der Standort des Senders ist Mainflingen in der Nähe von Frankfurt am Main.

Die Innenantenne 4436 wird quer zur Ausbreitungsrichtung des Senders aufgestellt und bei den Außenantennen muss der Richtungsbalken an der Unterseite des Antennengehäuses in Richtung Frankfurt zeigen.

Ist beim Ausrichten der Antenne die Richtung Frankfurt nicht bekannt, so kann zur Hilfe das Antennen Ausrichtprogramm aufgerufen werden.

Als zusätzliches Hilfsmittel zur Antennenplatzwahl stellen wir unseren Kunden unser tragbares DCF77 Signal-Analysegerät zur Verfügung.

## <span id="page-7-5"></span>*2.2.3 Indirekter Blitzschutz*

Um Überspannungen durch Blitzeinschlag zu vermeiden wird bei Außenmontage der Antenne zur Verwendung eines indirekten Blitzschutzes geraten. Das Gerät ist auch in Kombination mit einem vierfach-Antennenverteiler erhältlich.

- FG444000 indirekter Blitzschutz
- FG444400 indirekter Blitzschutz mit vierfach Antennenverteiler

## <span id="page-8-0"></span>*2.2.4 Koaxialleitung Installation*

Die Antenne wird durch das mitgelieferte Koaxialkabel mit der Uhr verbunden.

**HINWEIS :** VERLEGEN SIE DIE ANTENNENLEITUNG NICHT NEBEN ANDEREN HF-, STEUER- ODER STROMLEITUNGEN.

# <span id="page-8-1"></span>*2.3 Default Taster in der Frontblende*

Mit dem Taster in der Frontblende wird die Uhr in den Auslieferungszustand versetzt. Der Taster muss für ca. 10 Sekunden betätigt werden, bis die Status LED aufhört zu leuchten. Nach dem Loslassen werden die folgenden Einstellungen in der Uhr hergestellt:

#### **Auslieferungszustand**

- Baudrate 9600 Baud
- 8 Datenbit
- 1 Stoppbit
- keine Parity
- Sendestring (6021)
- mit Steuerzeichen (STX/ETX)
- ohne Sekundenvorlauf
- senden jede Sekunde

# <span id="page-8-2"></span>*2.4 Status LED der DCF77-Simulation*

Die grüne LED in der Frontblende signalisiert den Status der DCF77-Simulation. Ein Blinken der LED im 1 Hz-Rhythmus bedeutet die Ausgabe einer gültigen Simulation. Blinkt die LED im 2 Hz-Rhythmus wird keine gültige Simulation ausgegeben.

# <span id="page-8-3"></span>*2.5 Control LED C1-C3*

Mit den LEDs C1-C3 werden die Schaltzustände der 3 Optokoppler angezeigt. Das Aufleuchten einer LED signalisiert, dass der korrespondierende Optokoppler durchgeschaltet ist.

# <span id="page-8-4"></span>*2.6 DCF77-Simulation*

Über die BNC-Buchse **"DCF-SIM"** besteht die Möglichkeit andere DCF77-Funkuhren zu synchronisieren. Die Ausgabe des simulierten DCF77-Signals erfolgt im DCF77 Empfängermode (Systembyte, Bit 7 = on) ca. 1 Minute nach Synchronisation der Uhr über das DCF77- Antennensignal.

Fällt die Uhr, z.B. durch Empfangsstörung, in den Quarzbetrieb zurück, wird das DCF77-Sim Signal für die Dauer der eingestellten Simulationszeit weiterhin ausgegeben. Wird die Uhr innerhalb dieser Zeit nicht wieder funksynchron, endet mit Ablauf des Timers die Ausgabe des gültigen (d.h. mit Zeitinformation versehenen) DCF77-Sim Signals. Stattdessen wird, je nach Systembyte-Einstellung, entweder ein unmoduliertes (77,5 kHz Sinus) Signal oder ein mit 2 Hz moduliertes Signal ausgegeben.

Im Quarzmode der Uhr (Systembyte, Bit 7 = off) wird unabhängig von der eingestellten Simulationszeit dauerhaft das DCF77-Sim Signal ausgegeben (unendliche Simulation). Die Ausgabe beginnt zum nächsten Minutenwechsel nach Eingabe einer Systemzeit bzw. nach Umschaltung des Systembytes, Bit 7 in den Zustand off. Im Quarzmode besteht so die Möglichkeit, andere DCF77 Funkuhren mit den im Modul 4465 gesetzten Zeit- und Datumsinformationen zu synchronisieren (z.B. Jahr 2000 Test).

# <span id="page-9-0"></span>*3 Inbetriebnahme der Remote Software*

Alle Einstellungen am Gerät werden mit der mitgelieferten Servicesoftware (**DCF\_4465.EXE**) über die serielle Schnittstelle vorgenommen.

# <span id="page-9-1"></span>*3.1 Systemvoraussetzungen für die Remote Software*

Das Programm benötigt einen PC/Notebook mit einer freien seriellen Schnittstelle (COM 1 oder COM 2) und dem Betriebssystem Microsoft Windows ab 3.x, 95, oder NT. Die Software überprüft vor Beginn einer Datenübertragung das Vorhandensein eines freien COM Anschlusses.

## <span id="page-9-2"></span>*3.2 Installationshinweis für die Remote Software*

Die Software wird auf einer 3,5 Zoll Diskette geliefert und sollte in ein eigenes Verzeichnis auf dem Remote Rechner (PC) kopiert werden (z.B. **C:\HOPF4465**). Das mitgelieferte serielle Schnittstellenkabel wird zwischen Rechner und DCF77-System angeschlossen. Damit ist die Software einsatzbereit. Nach Anschluss der Versorgungsspannung sowie der Antenne kann das Programm gestartet werden.

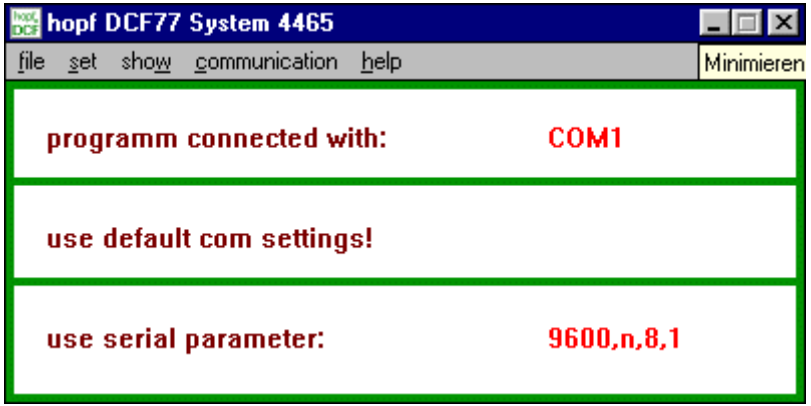

Die Software sucht sich den **ersten** freien COM-Port automatisch und zeigt die Verbindung in der Zeile **"programm connected with"** im Hauptfenster der Anwendung an. Hier werden auch die aktuellen Parameter für die serielle Kommunikation sowie die evtl. benutzte Datei für serielle Parameter angezeigt.

Im Hauptfenster der Anwendung finden sich alle von Windows her bekannten Bedienelemente wie Pulldown-Menüs, Schalter etc. Sie können die Bedienung der Software wahlweise mit einer Maus oder über die Tastatur Ihres Rechners vornehmen.

Für Einsteiger in Windows ist es ratsam mit Hilfe des Windows Lernprogramm die Bedienung von Anwendungen unter Windows zu erlernen. Sie starten das Lernprogramm im Programmanager oder Explorer unter dem Menüpunkt **Hilfe**. Weitere Hinweise zur Bedienung von Windows Anwendungen finden Sie in Ihrem Microsoft Windows Benutzerhandbuch.

# <span id="page-10-0"></span>*3.3 Was Sie wissen sollten*

**DCF\_4465.EXE** stellt bei Erstinstallation (Datei DCF\_INIT.INI muss fehlen!) die Übertragungsparameter in dem PC für die Kommunikation mit der DCF77-Anlage auf folgende Werte ein.

- Baudrate 9600 Baud
- Datenbit 8
- Stoppbit 1
- Paritybit no

Diese Werte müssen ebenfalls in der Uhr aktiviert sein (Auslieferungszustand). Sie können den Auslieferungszustand auch durch Betätigen der Resettaste herstellen (siehe Pkt. **Auslösen eines Reset**).

Das Ändern der Parameter in der Uhr erfordert auch eine Einstellungsänderung des COM-Port Ihres Rechners. Aus diesem Grund werden geänderte Parameter in einer Text-Datei gespeichert, damit sie nach einem erneuten Aufruf des Programm zur Verfügung stehen.

Die Datei befindet sich im selben Verzeichnis wie das Programm **DCF\_4465.EXE** und hat den Namen:

#### **DCF\_INIT.INI**

Diese Datei kann, falls erforderlich, manuell editiert werden. Hierbei gilt, dass die Einstellungen den Werten in der Uhr entsprechen müssen.

Aufbau der Datei **DCF\_INIT.INI**:

[serial Parameter] String=9600,N,8,1 Port=COM1

geändert werden darf nur der Parameterteil des Eintrags **String=**

#### **Beispiel:**

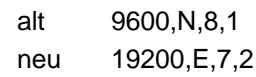

Nach Speichern der Datei und einem Neustart von **DCF\_4465.EXE** arbeitet das Programm mit diesen Einstellungen.

Im Zweifelsfall können Sie die Datei **DCF\_INIT.INI** einfach löschen. Das Programm startet anschließend mit der o.g. Standardeinstellung.

Sie können im Menü **"communication"** unter den Punkten **"load com setting /save com setting"** individuelle Einstellungen speichern und laden. Das Programm legt diese Initialisierungsdateien für individuelle Benutzerkonfigurationen mit der Erweiterung **\*.CST** ab. Diese Dateien können analog zur oben beschriebenen Init Datei manuell editiert werden. Nach Laden einer CST Datei übernimmt das Programm automatisch die neuen Einstellungen und zeigt sie im Hauptfenster an.

# <span id="page-11-0"></span>*4 Funktionsumfang der Remote Software*

Die Funktionen der Software sind in Initialisierung (SET), Überwachung (SHOW) und (COM-MUNICATION) aufgeteilt. In der vorliegenden Version ist die Ausgabe von Werten auf einem Drucker noch nicht realisiert (FILE..PRINT).

(SET) Funktionen Initialisierung des DCF77-Empfänger (SET) Funktionen Einstellung der Optokoppler Ausgänge (SHOW) Funktionen Überwachung des DCF77-Empfänger (COMMUNICATION) Funktionen Konfiguration der seriellen Schnittstelle (COMMUNICATION) Funktionen Konfiguration des Datentelegramm Modebyte 1 (COMMUNICATION) Funktionen Telegrammauswahl mit Modebyte 2

# <span id="page-11-1"></span>*4.1 Initialisierung des DCF77-Empfänger (SET Menü)*

Die Initialisierungsfunktionen erleichtern die Inbetriebnahme der Uhr.

- Eingabe der aktuellen "Local Zeit"
- Ausrichten der Antenne
- Eingabe der Differenzzeit UTC-Local
- Eingabe von Umschaltpunkten für Sommer- Winterzeit (nur im Quarzmode möglich)
- Reset der Uhr auslösen

## <span id="page-11-2"></span>*4.1.1 Setzen von Uhrzeit und Datum*

Mit dieser Funktion wird die für den Einsatzort gültige Zeit gesetzt.

Sie erreichen die Uhrzeit-Setzen-Funktion unter dem Menüpunkt **"set"** und dem Eintrag **"time and date"**. Es erscheint der **"set time and date"** Dialog. Das Programm übernimmt automatisch die im Rechner eingestellte Zeit in die Editierfelder des Dialoges.

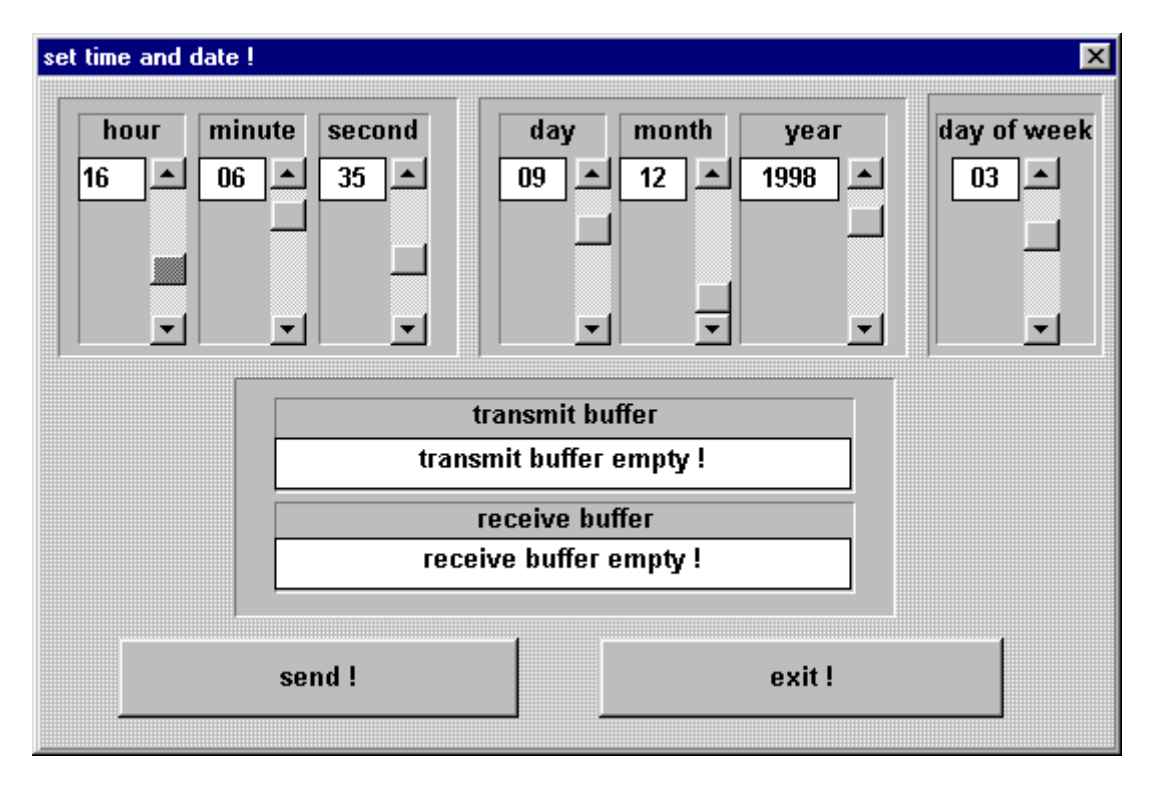

Sie ändern die Zeit durch Verschieben der Scroll-Leisten neben den Anzeigefeldern. Nach Einstellung der korrekten Zeit starten Sie die Übertragung zur Uhr mit dem **"send"** Schalter. In dem Statusfeld **"transmit buffer"** erscheint das zur Uhr gesendete Telegramm. Bei erfolgreicher Übertragung wird das gleiche Telegramm im **"receive buffer"** angezeigt.

## <span id="page-12-0"></span>*4.1.2 Eingabe der Umschaltzeitpunkte*

Die Eingabe von Umschaltzeitpunkten ist nur im Quarzmode möglich. Im DCF77-Empfänger Mode werden eingegebene Umschaltzeitpunkte zum nächsten Minutenwechsel auf "0" gesetzt.

Sie erreichen die Umschaltzeitpunkt-Setzen-Funktion unter dem Menüpunkt **"set"** und dem Eintrag **"change over date"**. Es erscheint der **"change over settings"** Dialog".

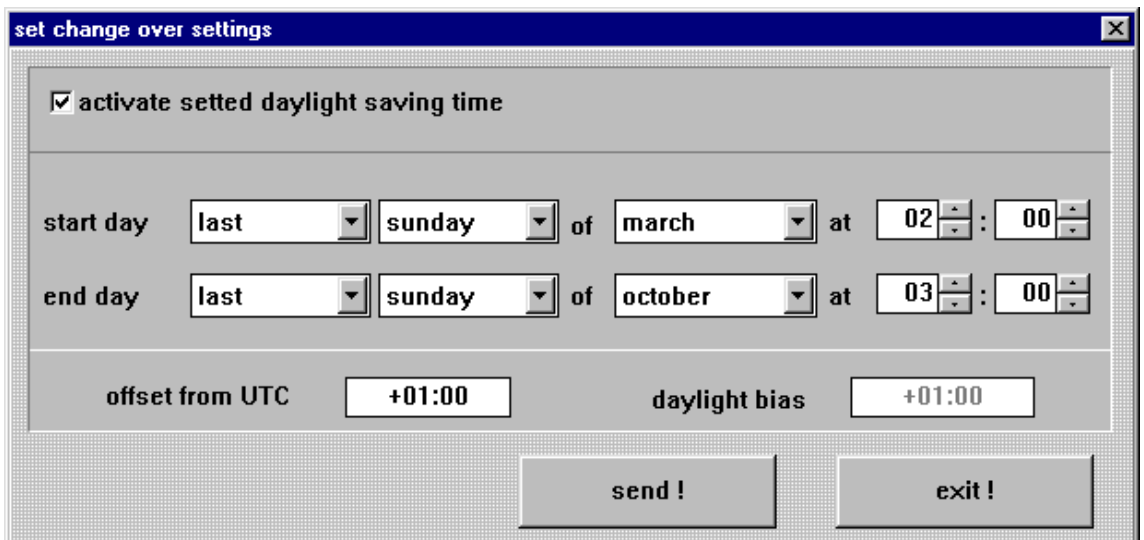

Vor dem Aktivieren des Dialog werden die aktuellen Einstellungen aus der Uhr ausgelesen und in den Editierfeldern dargestellt. Hier werden jetzt die Zeitpunkte eingegeben an denen im Laufe eines Jahres am Einsatzort auf Sommer- oder Winterzeit umgeschaltet wird, nach dem die markierung in dem Feld "**activate setted daylight saving time**" gesetzt wurde. Die Eingabe erfolgt als "x-ter" Wochentag eines Monats und Stunde getrennt für **start of daylight saving time**  (Sommerzeit) und **start of standard time** (Winterzeit).

Bei "offset from UTC" wird die Zeitdifferenz zwischen lokal und UTC-Zeit angezeigt. "Daylight bias" gibt die Differenzzeit zwischen Winter- und Sommerzeit an (fest vorgegeben).

#### **HINWEIS :** DIE SOMMER-/WINTERZEITUMSCHALTUNG WIRD VOM SENDER DCF77 GESENDET. IM MODUS DCF77-UHR SIND DESHALB KEINE UMSCHALTZEITPUNKTE SETZBAR. WIRD IM QUARZMODE KEINE UMSCHALTUNG ERWÜNSCHT, IST DIE MARKIERUNG IM FELD "ACTIVATE SETTET DAYLIGHT SAVING TIME" ZU ENTFERNEN.

Nach der Dateneingabe starten Sie die Übertragung zur Uhr mit dem **"send"** Schalter. Ein Popup Fenster mit dem Hinweis, dass die Information von der Uhr übernommen wurde, erscheint.

## <span id="page-13-0"></span>*4.1.3 Setzen der Differenz UTC/Local*

Mit dieser Funktion wird die Zeitdifferenz, zwischen der lokalen Zeit und der Weltzeit (UTC-Zeit), eingegeben. Die Eingabe der Differenzzeit erfolgt in Stunden und Minuten, erweitert um die Information ob der Einsatzort westlich oder östlich des 0 Längengrades (Greenwich) liegt.

Im Mode "DCF77-Uhr MEZ" wird als Differenzzeit UTC/LOCAL nur der Wert 01:00, east zugelassen. Im Mode "DCF77-Uhr weltweit" werden Werte von 0 bis 12 zugelassen, ebenso der Wert "west".

> **z.B. West 08:00** für die USA und Kanada (Pacific Time) **z.B. Ost 09.30** für Adelaide Australien

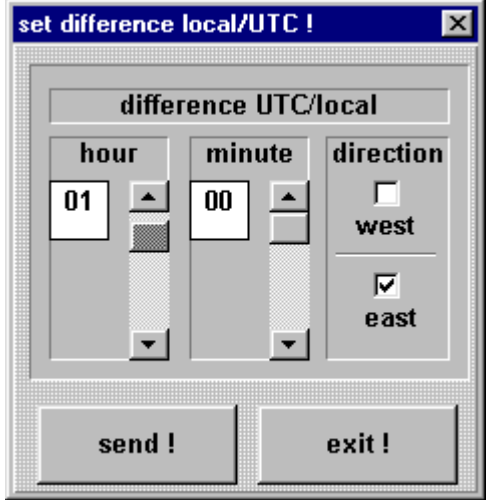

Sie erreichen die Differenzzeit-Setzen-Funktion unter dem Menüpunkt **"set"** und dem Eintrag **"difference local/UTC"**. Es erscheint der **"set difference local/UTC"** Dialog.

Geben Sie die aktuellen Daten in die Felder für Stunde und Minute durch Betätigen der Scroll-Leisten ein. Klicken Sie das richtige Schaltfeld für Richtung (West/Ost) an.

Nach Eingabe der Daten starten Sie die Übertragung zur Uhr mit dem **"send"** Schalter.

Ein Popup-Fenster mit dem Hinweis, dass die Information von der Uhr übernommen wurde erscheint.

## <span id="page-13-1"></span>*4.1.4 DCF77-Simulation und Sync-Bit*

Unter diesem Menüpunkt wird die Ausgabe der DCF77-Simulation und des Funkbit (siehe Impulsausgabe Mode 2 sowie Statusinformation in den seriellen Datentelegrammen) konfiguriert.

Der Sender DCF77 strahlt ein Telegramm aus, das mit einem Bit pro Sekunde die Zeitinformation übermittelt. Die 100 bzw. 200 msec langen Impulse (Absenkung der Amplitude) kodieren die digitale Information (0/1) Die schmalbandigen Antennen einiger Funkuhren verfälschen die Dauer der Absenkung und der nachgeschaltete Empfänger ist aus diesem Grund auf andere Impulslängen abgestimmt.

Die Breite der Low- und Highimpulse für die DCF77-Simulation kann zum Betrieb an solchen Fremdprodukten justiert werden. Sie erreichen den **"DCF77-simulation and sync. bit"** Dialog unter dem **"set"** Menü.

In dem Gruppenfenster **"pulse length"** werden die Längen für Low- und Highimpulszeit der DCF77-Simulation gewählt. Mit dem Scrollbar **"time out after xx minutes"** kann die Ausgabe der Simulation bei Wechseln in den Quarzbetrieb für die eingestellte Zeit (2-254 Minuten) weiterhin ausgegeben werden. Diese Einstellung betrifft nur die Ausgabe des simulierten DCF77- Signals im DCF77-Uhr-Mode des Systems. Im Quarzmode wird die Simulation unabhängig von der eingestellten Simulationszeit kontinuierlich ausgegeben.

**HINWEIS :** IST DER WERT AUF 255 GESETZT LÄUFT DIE SIMULATION UNENDLICH AUCH WENN DIE UHR NICHT FUNKSYNCHRON IST.

Diese Einstellungen wirken auf die DCF77-Antennensimulation über die BNC-Buchse in der Frontblende und auf eine evtl. eingestellte DCF77-Simulation an den Optokopplern sowie auf die Status LED in der Frontblende.

Die Weitergabe der Information **"Funk"** (Umschaltung von Funk- auf Quarzbetrieb) kann mit dem Scroll Bar der Gruppe **"sync bit settings"** mit einer Verzögerung im Bereich 2-254 Minuten versehen werden. Ist der Wert auf 255 gesetzt wird die Information **"Funk"** ständig weitergegeben. Dazu muss die Uhr einmal funksynchron gewesen sein. Dieser Mechanismus wirkt auf die Übertragung des Synchronisationsstatus in den ausgegebenen Datentelegrammen der seriellen Schnittstelle und auf ein evtl. eingestelltes Funkbit an den Optokopplern.

Die Möglichkeit der verzögerten Abschaltung von DCF77-Simulation und Funkbit dient zur Überbrückung von kleinen Empfangslücken, bei denen das Uhrenmodul 4465 durch seine interne Regelung die geforderte Genauigkeit nicht unterschreiten würde.

#### *Beispiel:*

Wird eine Genauigkeit von besser 10 msec gefordert, so dürfte ein am Ausgang erzeugter Sekundenimpuls nicht mehr als ±10 msec von der absoluten Zeitmarke abweichen. Bei der maximal auftretenden Quarzdrift (2 ppm) im Freilauf würde dieser Wert nach 10000/2 = 5.000 Sekunden erreicht. Eine Signalisierung des Quarzbetrieb wäre demnach erst nach 83 Minuten erforderlich.

## <span id="page-14-0"></span>*4.1.5 Einstellung der Optokoppler Ausgänge*

Das Uhrenmodul verfügt über drei Optokoppler Ausgänge die unterschiedliche Aufgaben übernehmen können. Sie erreichen den **"pulse output"** Dialog unter dem **"set"** Menü. Nach Anwahl wird die abgebildete Dialogbox dargestellt. Durch Anklicken der Checkbox für Optokoppler 1-3 im linken oberen Teil des Dialog erscheint die aktuelle Einstellung für den jeweiligen Ausgang.

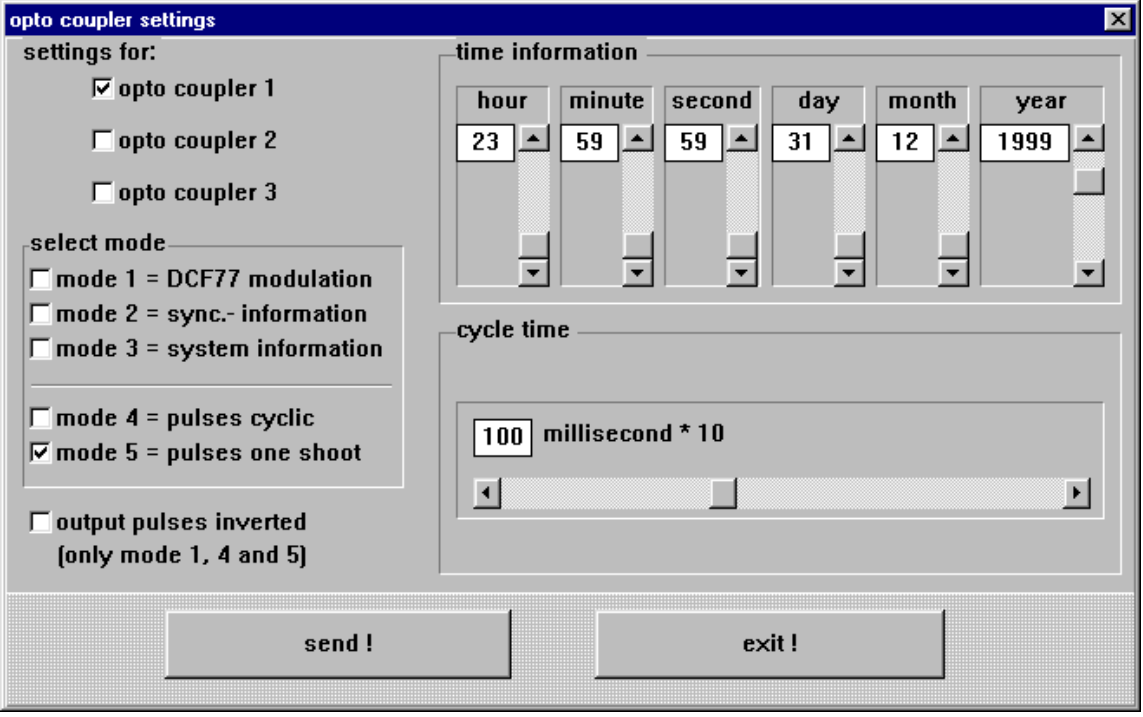

Die einzelnen Funktionen werden als Mode bezeichnet und im Gruppenfenster **"select mode"** angewählt. Es ist jeweils nur eine Einstellung aktivierbar. Je nach angewählter Funktion (Mode) können Zeitinformationen im Gruppenfenster **"time information"** und Impulsbreiten Werte im Fenster **"cycle time"** eingestellt werden.

Ist für den auswählten Mode keine Zeiteinstellung vorgesehen, erscheint ein **"xxx"** in allen Editierfeldern. Durch Aktivierung der Checkbox **"output pulses inverted"** können in den Modi 1, 4 und 5 die Impulse invertiert ausgegeben werden. Bei den Einstellungen Mode 2 und 3 macht diese Funktion keinen Sinn, da bei einem Spannungsausfall eine Fehlinformation an den Ausgängen anliegen würde. In den nachfolgenden Absätzen wird eine genaue Beschreibung der einzelnen Modi gegeben.

## <span id="page-15-0"></span>*4.1.5.1 DCF77-Simulation (Mode 1)*

Als DCF77-Simulation wird an dem betreffenden Optokoppler die lokale Zeitinformation in einem Datentelegramm ausgegeben. Diese Einstellung dient der Synchronisation weiterer DCF77- Funkuhren mit 1 Hz Takt Eingang wie z.B. **hopf** 6036. Das Signal kann wahlweise invertiert ausgegeben werden. Die Einstellungen für time information und cycle time sind deaktiviert.

HINWEIS : BEI BEDARF KANN DIE DCF77-SIMULATION AUF 5 MV<sub>SS</sub> UNTER LAST BETRIEBEN WERDEN (MUSS Z.ZT. NOCH GESONDERT ANGEFRAGT WERDEN).

#### <span id="page-15-1"></span>*4.1.5.2 Information über die Synchronisation (Mode 2)*

Bei dieser Einstellung wird an dem Ausgang der interne Uhrenstatus (Funkbit) angezeigt. Ist der Optokoppler durchgeschaltet, hat das Uhrenmodul Funkempfang. Das Abfallen des Signal bedeutet Quarzbetrieb.

Bitte beachten Sie die optionale Einstellung einer Verzögerung der Umschaltung von Funk- auf Quarzbetrieb im Dialog "DCF77-Simulation und Funkbit" weiter unten.

#### <span id="page-15-2"></span>*4.1.5.3 Alarm Meldung (Mode 3)*

In dieser Betriebsart wird der Ausgang bei Anliegen der Versorgungsspannung durchgeschaltet. Bei auftretenden Störungen fällt das Signal ab und signalisiert damit einen Alarm.

#### <span id="page-15-3"></span>*4.1.5.4 Zyklische Impulse innerhalb 24 Stunden (Mode 4)*

In diesem Mode werden zyklische Impulse mit einstellbarer Impulsbreite am Ausgang erzeugt. Folgende Impulsabstände sind möglich:

- alle 1, 2, 3, 4, 6, 8, 12, 24 Stunden
- alle 1, 2, 3, 4, 5, 6, 10, 12, 15, 20, 30 Minuten
- alle 1, 2, 3, 4, 5, 6, 10, 12, 15, 20, 30 Sekunden

Für die Einstellung 24 Stundenimpuls muss in der Gruppe **"time information"** bei allen Datenstellen eine Null angegeben werden. Die Impulslänge ist im Bereich von 10-2550 msec in 10 msec Schritten wählbar. Die Impulslänge sollte die Zykluszeit nicht überschreiten, da ansonsten der Ausgang dauernd durchgeschaltet bleibt. Die Signalausgabe kann invertiert werden.

#### <span id="page-15-4"></span>*4.1.5.5 Impuls pro Tag oder Datum (Mode 5)*

Dieser Mode erzeugt entweder einen einmaligen Impuls pro Tag oder eine einmalige datumsabhängige Schaltzeit am Ausgang. Mit den Scroll Leisten der Gruppe **"time information"** wird der Ausgabezeitpunkt des Impulses eingestellt. Wird in den Feldern **"day"** und **"month"** der Wert **"00"** selektiert, so wird jeden Tag ein Impuls zur eingestellten Uhrzeit ausgegeben.

Die Impulslänge ist im Bereich von 10-2550 msec in 10 msec Schritten wählbar. Die Signalausgabe kann invertiert werden.

## <span id="page-16-0"></span>*4.1.6 Ausrichten der Antenne*

Im Normalfall reicht es aus, wenn Sie nach Installation der Antenne (der Pfeil auf dem Antennenteller zeigt in Richtung Frankfurt/M) ca. 5 Minuten warten. Die Uhr wird in den meisten Fällen innerhalb dieser Zeit synchronisieren.

Diese Programmfunktion ist zum Beseitigen von Empfangsproblemen hilfreich. Sie arbeitet am besten mit einer Bildschirmauflösung von 800\*600.

Sie starten das Programm aus dem **set** Menü mit dem Befehl **"antenna alignment".**

Unter dem Eintrag **"adjustments"** kann mit den Menübefehlen **"grid positiv"** bzw. **"grid negativ"** sowie **"line width +/-"** die Darstellung der Antennenwerte optisch verändert werden.

Das Programm stellt das einlaufende DCF77-Signal als Oszillogramm dar. Bei der Standardbaudrate von 9600 Baud werden ca. 3 Sekundenimpulse auf dem Bildschirm dargestellt. Eine Halbierung der Baudrate auf 4800 Baud verdoppelt die dargestellten Sekundenimpulse.

Zu jedem Sekundenwechsel sollte das Signal auf ca. 20 Prozent abgesenkt werden (Wellental). Durch langsames Drehen der Antenne wird die beste Empfangsposition ermittelt (max. Wellental). Der Empfang ist ausreichend, wenn die Sekundenimpulse störungsfrei auf dem Bildschirm erscheinen und der Wert für die DCF77-Absenkung größer ca. 150 ist (oben rechts in der Menüzeile!).

Nach dem Start des Antennen-Ausrichtprogramms wird die Verstärkung für das DCF77-Signal neu eingestellt. Dieser Vorgang dauert je nach örtlicher Signalfeldstärke etwa 20-30 Sekunden. Auf dem Schirm erscheint das DCF77-Signal-Oszillogramm mit einer Signalabsenkung zu jedem Sekundenwechsel (siehe Bild). Die neu eingestellte Verstärkung wird für die Dauer des Ausrichtprogramms festgehalten.

Wird nun die Antenne langsam aus der eingestellten Position gedreht, so wird bei richtiger Antennenpositionierung die empfangene Feldstärke kleiner. Dies macht sich in einer kleiner werdenden Signalabsenkung auf dem Bildschirm bemerkbar.

Ist die Antenne genau um 90° dejustiert so darf kein DCF77-Signal mehr vorhanden sein. Aus dieser Minimum-Position wird die Antenne wieder genau um 90° in die optimale Position gedreht.

Im Bild ist ein störungsfreier Empfang dargestellt. Die Signal Absenkungen sind deutlich erkennbar.

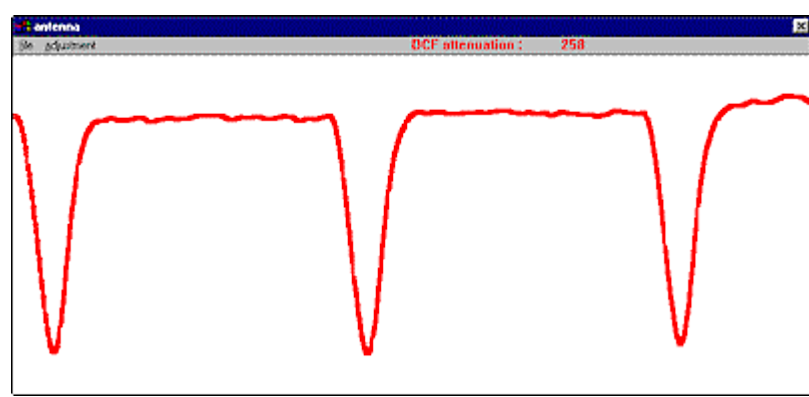

#### **HINWEIS :** BILDSCHIRM- BZW. FERNSEHGERÄTE STÖREN DEN EMPFANG. DIE ANTENNE SOLLTE DESHALB MIT EINER DISTANZ VON 5-10 M VON STÖRQUELLEN INSTALLIERT WERDEN.

## <span id="page-17-0"></span>*4.1.7 Systembyte Einstellungen*

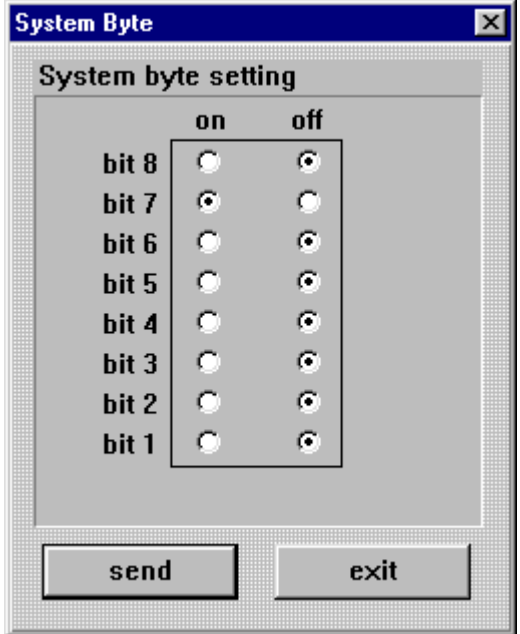

Mit dieser Funktion werden interne Programmfunktionen ein- bzw. ausgeschaltet. Sie erreichen die Systembyte Einstellungen durch den Menüpunkt **"set"** und dem Eintrag **"system byte"**. Es erscheint der **"System byte"** Dialog mit den aktuellen Einstellungen in der Uhr. Durch Anklicken der gewünschten Bitpositionen werden diese eingestellt.

Durch Betätigen des **"send"** Schalter werden die neuen Daten in die Uhr übertragen.

Ein Popup-Fenster bestätigt den Empfang der Daten in der Uhr. Die Einstellungen, welche bei Aufruf des Systembyte-Dialogs angezeigt werden, entsprechen der gespeicherten Konfiguration in der Uhr.

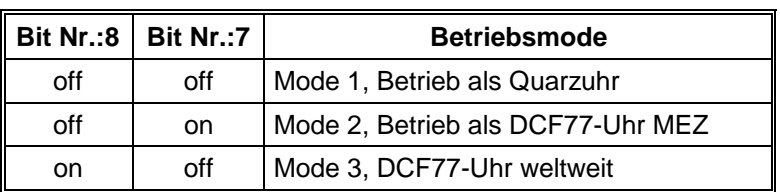

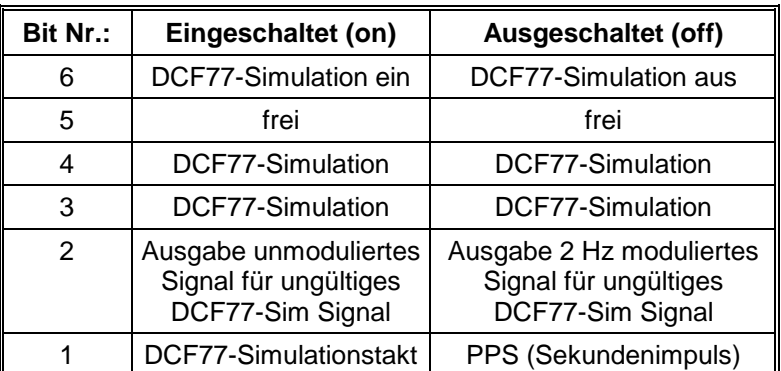

#### <span id="page-18-0"></span>*4.1.7.1 Betriebsart der Uhr*

Mit diesen beiden Bits wird die Betriebsart der Uhr gewählt. Voreingestellt ab Werk sind

#### **Bit 8 = off und Bit 7 = on = Mode 2 Betrieb als DCF77 Uhr MEZ**

Im **Mode 1** (Bit 8 u. 7 = off) arbeitet die Uhr als reine Quarzuhr d.h. es findet auch bei angeschlossener Antenne keine DCF77 Auswertung statt. Im Quarzmode findet eine unendliche DCF77-Simulation statt, d.h. über die **"DCF-SIM"** Buchse wird, unabhängig vom eingestellten time-out für die DCF77-Simulation, ein simuliertes DCF77-Signal ausgegeben.

Im **Mode 2** beträgt die Differenz zu UTC/LOCAL 01:00 Std. east und ist nicht veränderbar.

Der **Mode 3** dient zum Betrieb der Uhr in anderen Zeitzonen als MEZ. Hier kann dann über die Einstellung **"Set difference UTC/Local"** eine andere Zeitzone gewählt werden.

#### <span id="page-18-1"></span>*4.1.7.2 DCF77-Simulation*

Mit dem Bit 6 kann die DCF77-Antennensimulation an der BNC-Buchse ein-/ausgeschaltet werden.

Wird die Simulation als Antennensignal nicht benötigt, so sollte das Bit auf "aus" geschaltet werden, es erhöht sich dadurch die Empfangs-Empfindlichkeit des Systems.

Die DCF77 Takt-Simulation über die Optokopplerausgänge wird von diesem Bit nicht beeinflusst.

#### <span id="page-18-2"></span>*4.1.7.3 DCF77-Simulationseinstellungen*

Mit Bit 3 und 4 können verschiedene Zeitbasen für die DCF77-Simulation gewählt werden.

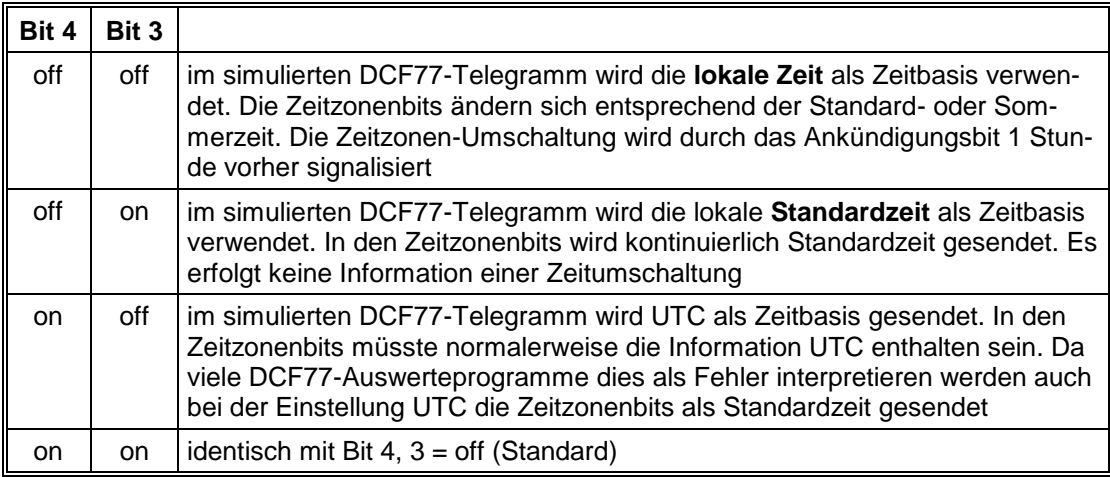

## <span id="page-19-0"></span>*4.1.7.4 Einstellung Bit 2*

Ist das simulierte DCF77-Signal ungültig (d.h. ohne Zeitinformation), wird an seiner Stelle ein mit 2 Hz moduliertes Signal ausgegeben. Wird Bit 2 gesetzt, wird stattdessen ein unmoduliertes 77,5 kHz Sinussignal ausgegeben.

```
HINWEIS : DIE AUSGABE DES GÜLTIGEN DCF77-SIM SIGNALS BLEIBT VON DIESER EINSTEL-
LUNG UNBERÜHRT.
```
#### <span id="page-19-1"></span>*4.1.7.5 Einstellung Bit 1*

Die serielle Schnittstelle RS422 kann optional als Impulsausgabe genutzt werden. Hierzu muss das System mit einer anderen Aufsatzplatine (Modul 6872) ausgestattet werden.

Der Ausgang kann dann entweder einen Sekundenimpuls oder das simulierte DCF77-Takt Signal generieren.

## <span id="page-19-2"></span>*4.1.8 Reset*

Mit dieser Funktion wird ein Hardware-Reset der Uhrenanlage ausgelöst. Sie aktivieren den Reset durch den Menüpunkt **"set"** und dem Eintrag **"reset clock"**. Es erscheint der **"Reset DCF77-reiceiver"** Dialog. Durch Betätigen des **"send"** Schalter wird in der Uhr ein Reset ausgelöst. Im **"receive buffer"** wird diese Aktion mit der Meldung **"reset activated"** bestätigt.

# <span id="page-20-0"></span>*4.2 Überwachung des DCF77-Empfänger (Show Menü)*

Sie können die internen Zeitdaten mit diesen Funktionen zur Anzeige bringen.

## <span id="page-20-1"></span>*4.2.1 Uhrzeit und Datum*

Die Uhrzeit-Anzeigen-Funktion wird mit dem Menüpunkt **"show"** und dem Eintrag **"time and date"** aktiviert. Der Menüpunkt ist unterteilt in **"local"** und **"UTC"** time. Je nach Auswahl erscheint der **"show time and date dialog"** mit den entsprechenden Informationen. Die Uhrzeit wird in Abständen von 200 msec neu angefragt.

## <span id="page-20-2"></span>*4.2.2 Umschaltzeitpunkte*

Die Umschaltzeit-Anzeigen-Funktion wird mit dem Menüpunkt **"show"** und dem Eintrag **"change over date"** aktiviert. Nach Anwahl erscheint der **"show change over settings"** Dialog" mit den entsprechenden Informationen.

## <span id="page-20-3"></span>*4.2.3 Differenz Local-UTC*

Die Differenzzeit-Anzeigen-Funktion wird mit dem Menüpunkt **"show"** und dem Eintrag **"difference UTC/Local"** aktiviert. Es erscheint der **"difference Local/UTC"** Dialog mit den entsprechenden Informationen.

Die Daten werden nur einmal angefragt und anschließend dargestellt.

## <span id="page-20-4"></span>*4.2.4 DCF77-Simulation und Sync-Bit*

Die unter Punkt 4.1.4 "DCF77-Simulation und Sync-Bit" eingestellten Werte können hier abgerufen werden.

## <span id="page-20-5"></span>*4.2.5 Firmware Revision*

Unter diesem Menüpunkt im **"show"** Menü kann der Programmstand und das Programmierdatum des angeschlossenen Gerätes ausgelesen werden.

## <span id="page-21-0"></span>*4.3 Konfiguration der seriellen Schnittstelle (communication)*

Die Funkuhr ist mit einer seriellen Schnittstelle ausgerüstet. Der Datenaustausch erfolgt über RS232c (V.24) Signalpegel (optional RS422 (V.11) oder TTY). Die Schnittstelle kann zur Übertragung von Zeittelegrammen an anderen Rechnern benutzt werden. Als Standard-Zeittelegramm werden die *hopf* 6021, 5500, 5050, SINEC H1, IBM Sysplex Timer, T-String, Siemens MADAM S und Leitch Timecode Generator Datentelegramme unterstützt. Kundenspezifische Telegramme sind auf Anfrage möglich.

## <span id="page-21-1"></span>*4.3.1 Schnittstellenparameter*

Sie erreichen die Einstellung für Baudrate, Datenbit, Stoppbit und Parity durch Anwahl des Menüs **"communication"** und **"serial parameter"**. Es erscheint der Schnittstellenparameter-Dialog.

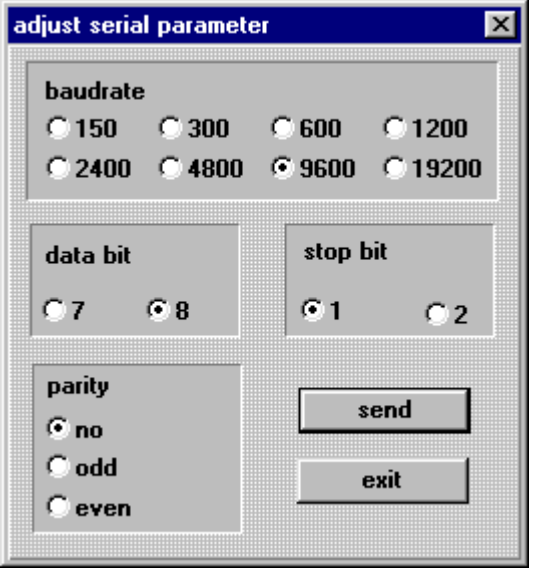

Nach der gewünschten Eingabe muss die **"send"** Taste betätigt werden. Damit werden die neuen Parameter in die Uhr übertragen. Wenn die Daten angenommen wurden, erscheint ein Dialogfenster mit dem Hinweis:

#### **serial parameter**

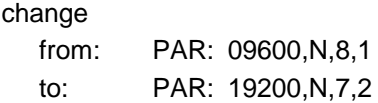

Damit ist die Einstellung abgeschlossen. Die neuen Parameter werden bei erfolgreicher Übertragung gleichzeitig im Remote-Rechner eingestellt. Werden die Standardeinstellungen verändert, so werden die veränderten Parameter von der Remote-Software in einer Datei **"DCF\_INIT.INI"** abgelegt und von dort bei jedem Start des Systems übernommen.

**HINWEIS :** BEI VERWENDUNG DER SCHNITTSTELLENKARTE VERSION 3 (RS 232/TTY) KANN EI-NE BAUDRATE GRÖßER ALS 9600 BAUD NICHT GEWÄHRLEISTET WERDEN.

Falls Probleme bei der Übertragung auftraten, erscheint nach ca. 15 Sekunden ein Dialogfenster mit dem Hinweis:

#### **DCF77-System did not accept serial parameter**

In diesem Fall siehe Punkt 5.1 "Mögliche Fehlerursachen bei der Übertragung mit DCF4465.EXE"

#### <span id="page-22-0"></span>*4.3.2 Konfiguration des Datentelegramms (Modebyte 1)*

Die über DCF77 empfangene Zeitinformation kann in verschiedenen Datentelegrammen mit Angabe des internen Status der Uhr über die Schnittstelle ausgegeben werden. Der Anwender hat damit die Möglichkeit angeschlossene Rechenanlagen mit der atomgenauen Zeit zu synchronisieren. Der jeweils gewünschte Ausgabezeitpunkt, der Stringaufbau und die verwendeten Steuerzeichen können durch Angaben im **mode byte setting Dialog** gewählt werden.

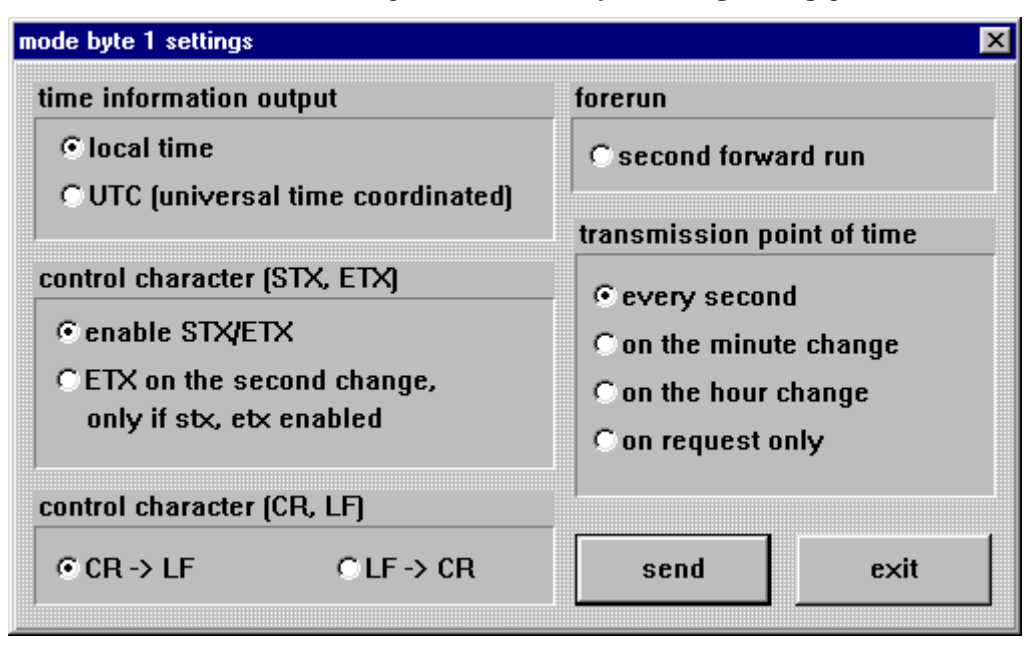

Sie erreichen die Setz-Funktion für das *Modebyte 1* durch Anwahl des Menü **"communication"** und **"mode byte 1"**. Es erscheint der Modebyte Dialog mit den aktuellen Einstellungen in der Uhr.

Sie können jetzt den Ausgabemechanismus nach Ihren Vorgaben konfigurieren. Sie starten die Übertragung zur Uhr mit dem **"SEND"** Button. Wenn die Daten angenommen wurden erscheint ein Dialogfenster mit dem Hinweis:

#### **mode byte configuration**

change from: MOD:1,0,1,1,0,0,0,0 to: MOD:1,1,1,1,1,0,0,0

damit ist die Einstellung abgeschlossen. Falls Probleme bei der Übertragung auftraten erscheint nach ca. 15 Sekunden ein Dialogfenster mit dem Hinweis:

#### **DCF77-System did not accept serial parameter**

In diesem Fall siehe Punkt 5.1 "Mögliche Fehlerursachen bei der Übertragung mit DCF4465.EXE"

Nachfolgend werden die möglichen Einstellungen beschrieben.

**HINWEIS :** DIE SCHNITTSTELLENAUSGABE DER SERIELLEN SCHNITTSTELLE IST NACH JEDEM SENDEN VON DATEN AN DIE UHR FÜR 15 SEK. GESPERRT.

#### <span id="page-23-0"></span>*4.3.2.1 Local Time oder UTC*

In der Gruppe **"time information output"** wird die Zeitbasis gewählt, die im Ausgabetelegramm benutzt wird. Bei der Anwahl **"local time"** wird die Zeitinformation (UTC ± Differenzzeit) incl. eines evtl. vorhandenen Sommerzeitoffset ausgegeben. Die Anwahl von **"UTC"** stellt das Ausgabetelegramm auf **UTC (universal time coordinated)** Weltzeit ein.

Wird über die Remote-Software Uhrzeit und Datum angezeigt, gibt die serielle Schnittstelle das **TIM**-Telegramm der Uhr aus. Dies ist das gleiche Telegramm welches auch beim Setzen von Zeit und Datum zur Uhr gesendet wird.

#### <span id="page-23-1"></span>*4.3.2.2 Steuerzeichen STX/ETX und On-Time Marke*

Ist die Checkbox **"enable STX/ETX"** in der Gruppe **"control character"** aktiviert, so werden dem Ausgabetelegramm zu Beginn ein **STX (0x02)** und am Ende ein **ETX (0x03)** zugefügt. Wenn die Einstellung **"ETX on the second change"** aktiviert wurde, wird das Schlusszeichen ETX genau zur Flanke des nächsten Sekundenwechsels übertragen. Dieser Mechanismus dient zur genauen Berechnung der Zeit im zu synchronisierenden Rechner.

#### *Beispiel:*

Bei der Einstellung **8 Bit, no Parity, 1 Stoppbit** werden für die Übertragung eines Zeichens genau 10 Bit gesendet. Mit **9600 Baud** benötigt ein Zeichen demnach ca. 1 msec für den Transfer. Der auswertende Rechner muss diesen Wert plus die Latenzzeit für das Reagieren auf ein empfangenes Zeichen als Offset zur Ermittlung seiner internen Zeit addieren.

#### <span id="page-23-2"></span>*4.3.2.3 Steuerzeichen CR und LF*

Die Ausgabe der Steuerzeichen **CR** (Zeilenumbruch) und **LF** (Zeilenvorschub) kann in der Gruppe **"control character CR/LF"** vertauscht werden.

#### <span id="page-23-3"></span>*4.3.2.4 Sekundenvorlauf der seriellen Ausgabe*

Bei Aktivierung der Einstellung in der Gruppe **"forerun"** wird das ausgegebene Datentelegramm mit einer Sekunde Vorlauf ausgegeben. Diese Einstellung ist in Verbindung mit der Übertragung des Schlusszeichen **ETX zum Sekundenwechsel** hilfreich, da bei Eintreffen des ETX das vorhandene Telegramm gültig wird.

#### <span id="page-23-4"></span>*4.3.2.5 Sendeverzögerung*

Bei Einstellung 'Sendeverzögerung' wird der Datenstring mit einem Zeitversatz zum Sekundenwechsel gesendet.

#### <span id="page-23-5"></span>*4.3.2.6 Synchronisationszeitpunkt*

In der Gruppe **"transmission point of time"** wird der Ausgabezeitpunkt für das Telegramm gewählt. Folgende Einstellungen sind möglich:

- **every second** = zum Sekundenwechsel
- **•** on the minute change = zum Minutenwechsel
- **on the hour change** = zum Stundenwechsel
- **on request only** = Ausgabe nur nach Anfrage

## <span id="page-24-0"></span>*4.3.3 Telegrammauswahl (Modebyte 2)*

Sie erreichen die Setz-Funktion für das *Modebyte 2* durch Anwahl des Menü **"communication"** und **"mode byte 2"**. Es erscheint der Modebyte Dialog mit der aktuellen Einstellung der Uhr.

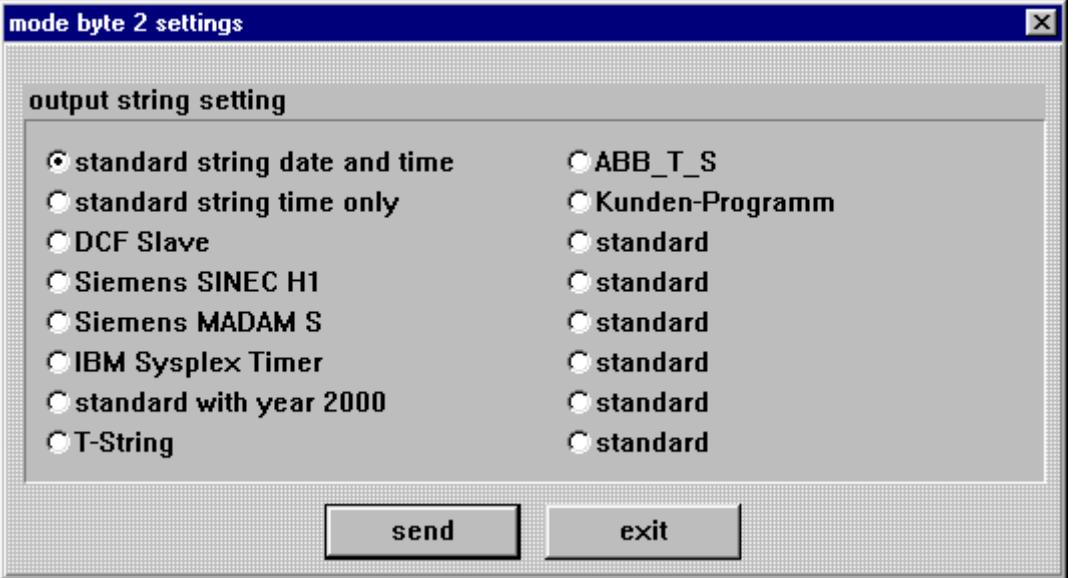

Nach Auswahl des gewünschten Telegramms durch Anklicken der jeweiligen Check Box starten Sie die Übertragung zur Uhr mit dem **"send"** Schalter. Wenn die Daten angenommen wurden, erscheint ein Dialogfenster mit dem Hinweis:

#### **mode byte configuration**

change from: MO1:1,0,1,1,0,0,0,0 to: MO1:1,1,1,1,1,0,0,0

Damit ist die Einstellung abgeschlossen. Bei Telegrammen, die mit festen Einstellungen für Parameter und Telegrammkonfiguration arbeiten, erscheint zusätzlich der Hinweis, dass diese Einstellungen vorgenommen wurden:

**Parameter settings changed** (Parameter wurden geändert) **Modebyte 1 changed** (Konfiguration wurde geändert)

Falls Probleme bei der Übertragung auftraten erscheint nach ca. 15 Sekunden ein Dialogfenster mit dem Hinweis:

#### **DCF77-System did not accept serial parameter**

In diesem Fall siehe Punkt 5.1 "Mögliche Fehlerursachen bei der Übertragung mit DCF4465.EXE"

# <span id="page-25-0"></span>*5 Signal und Datenausgabe*

# <span id="page-25-1"></span>*5.1 Mögliche Fehlerursachen bei der Übertragung mit DCF4465.EXE*

Überprüfen Sie ob das Verbindungskabel PC-Uhr defekt ist. Es muss eine Verbindung zwischen den folgenden Signalen bestehen:

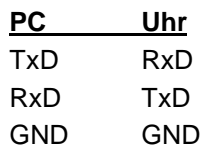

Überprüfen Sie ob das Verbindungskabel an der von DCF\_4465.EXE angegebenen Schnittstelle angeschlossen ist.

Überprüfen Sie ob die eingestellten Übertragungsparameter der Uhr mit denen des Rechners korrespondieren. Ist eine Datei DCF\_INIT.INI vorhanden, muss diese gelöscht werden und durch betätigen des Resetschalters für 10 Sekunden die Standardübertragungsparameter initialisiert werden.

siehe auch Pkt.: **Was Sie wissen sollten**

# <span id="page-25-2"></span>*5.2 Datenformat der seriellen Übertragung*

Die Daten werden in ASCII als BCD Werte gesendet und können mit jedem Terminalprogramm dargestellt werden (Beispiel TERMINAL.EXE unter Windows). Folgende Steuerzeichen aus dem ASCII - Zeichensatz werden u.U. im Telegrammaufbau verwendet:

> \$20 = Space (Leerzeichen) \$0D = CR (carriage return)  $$0A = LF$  (line feed)  $$02 = STX$  (start of text)  $$03 = ETX$  (end of text)

**HINWEIS :** STATUSWERTE SIND GESONDERT AUSZUWERTEN (SIEHE TELEGRAMMAUFBAU).

# <span id="page-26-0"></span>*5.3 Serielles Anfragen*

#### <span id="page-26-1"></span>*5.3.1 Serielles Anfragen mit ASCII-Zeichen (gilt für Standardtelegramme)*

Das Datentelegramm kann auch auf Anfrage durch ein ASCII-Zeichen vom Anwender ausgegeben werden. Folgende Zeichen lösen eine Übertragung aus:

> ASCII "U" -- für Uhrzeit (Local-Time) ASCII "D" -- für Uhrzeit / Datum (Local-Time) ASCII "G" -- für Uhrzeit / Datum (UTC-Time)

Das System antwortet innerhalb von 1 msec mit dem entsprechenden Datenstring.

Oft ist dies für den anfragenden Rechner zu schnell, es besteht daher die Möglichkeit eine Antwortverzögerung in 10 msec Schritten bei der Anfrage über Software zu realisieren. Für das verzögerte Senden des Datenstring werden die Kleinbuchstaben "u, d, g" mit einem zweistelligen Multiplikationsfaktor vom anfragenden Rechner an die Uhr übertragen.

Der Multiplikationsfaktor wird von der Uhr als Hexadezimalwert interpretiert.

#### *Beispiel :*

Der Rechner sendet **ASCII u05** (Hex 75, 30, 35) Die Uhr antwortet nach 50 Millisekunden mit dem Telegramm nur Uhrzeit (Local Time).

Der Rechner sendet **ASCII gFF** (Hex 67, 46, 46) Die Uhr sendet nach 2550 Millisekunden das Telegramm Uhrzeit / Datum (UTC-Time).

## <span id="page-26-2"></span>*5.3.2 Serielles Anfragen bei MADAM-S*

Bei eingestellter Ausgabe MADAM-S kompatibel kann nur mit den Zeichenketten:

**:ZSYS:** oder **:WILA:**

die Ausgabe auf Anfrage aktiviert werden.

**HINWEIS :** BEI AUSGABE AUF ANFRAGE SOLLTE DIES IM MODEBYTE 1 EINGESTELLT SEIN, AN-SONSTEN KANN ES DURCH EINE LAUFENDE ZYKLISCHE AUSGABE ZU VERZÖGERUN-GEN IN DER ANTWORT KOMMEN.

# <span id="page-27-0"></span>*5.4 IRIG Time Code*

**Hinweis:** NUR MIT VERSION **FG4465G05** VERFÜGBAR

Das Modul 4465 kann optional mit IRIG-B oder IRIG-E ausgestattet werden.

In diesem Abschnitt werden Einstellungen für die IRIG-B Time Code Signalerzeugung beschrieben.

> **Hinweis:** BEI DER 4465 MODUL VARIANTE AUSGABE IRIG-E GELTEN DIE EIN-STELLUNGEN FÜR IRIG-B.

Die Einstellungen des IRIG Time Code sind global und gelten sowohl für die Ausgabe des analogen amplitudenmodulierten Signals (z.B. IRIG-B B12x) sowie für die des digitalen pulsweitenmoduliertem Signals (z.B. IRIG-B B00x).

Der IRIG Time Code (analog) wird an der BNC-Buchse (IRIG-B) und der IRIG Time Code (digital) wird am 9-poligen SUB-D Steckers (X2 an Pin 4) ausgegeben.

#### **IRIG Time Code-Formate**

Es stehen folgende IRIG Time Code Formate zur Verfügung:

- o IRIG-B B002/B122 (Zeit)
- o IRIG-B B003/B123 (Zeit, Tagessekunde)
- o IRIG-B B006/B126 (Zeit, Jahr)
- o IRIG-B B007/B127 (Zeit, Jahr, Tagessekunde)
- o IEEE1344
- o AFNOR NFS 87-500

Info: Die IRIG-B Ausgabe erfolgt nach dem **IRIG Standard 200-04**.

#### **Zeitbasis für IRIG Time Code**

Für spezielle Anwendungen kann die im IRIG Time Code gesendete Zeitbasis konfiguriert werden.

- o Lokalzeit
- o UTC Zeit

#### **Timeout für verzögerte Ausgabeunterbrechung**

Dieser Wert dient zur Empfangsausfallüberbrückung für die Ausgabeunterbrechung des IRIG Time Code bei schwierigen Empfangsbedingungen.

Bei einem Empfangsausfall der Sync.-Quelle wird das Absynchronisieren des Systems auf Quarzstatus **'C'** um den eingestellten Wert verzögert. Während dieser Zeit läuft das System auf der internen geregelten Quarzbasis im Sync.-Status **'r'** weiter.

Der Wert kann zwischen 002 bis 255 Minuten eingestellt werden.

## <span id="page-28-0"></span>*5.4.1 IRIG Time Code Aufbau und Timing-Diagramm*

Das IRIG Time Code Format besteht aus einem Zeitcode mit 74 Bit und hat eine Wiederholrate von einer Sekunde. Der Bitrahmen beträgt 10 msec. Die Wertigkeit eines Bits wird durch Impulsbreitenmodulation dargestellt und beträgt ein Vielfaches einer Millisekunde.

Bei der analogen Ausgabe wird der positiv laufende Nulldurchgang einer Sinusschwingung (Trägerfrequenz 1000Hz) mit der steigenden Flanke des IRIG Signals moduliert. Der Modulationsgrad sollte zwischen 3:1 bis 6:1 für eine Signalinformation von H/L-Pegel betragen. Das Modul 4465 gibt einen Modulationsgrad von 3:1 aus.

Zur Synchronisation auf den Sekundenanfang ist ein neutraler logischer Zustand notwendig der als Identifier bezeichnet wird.

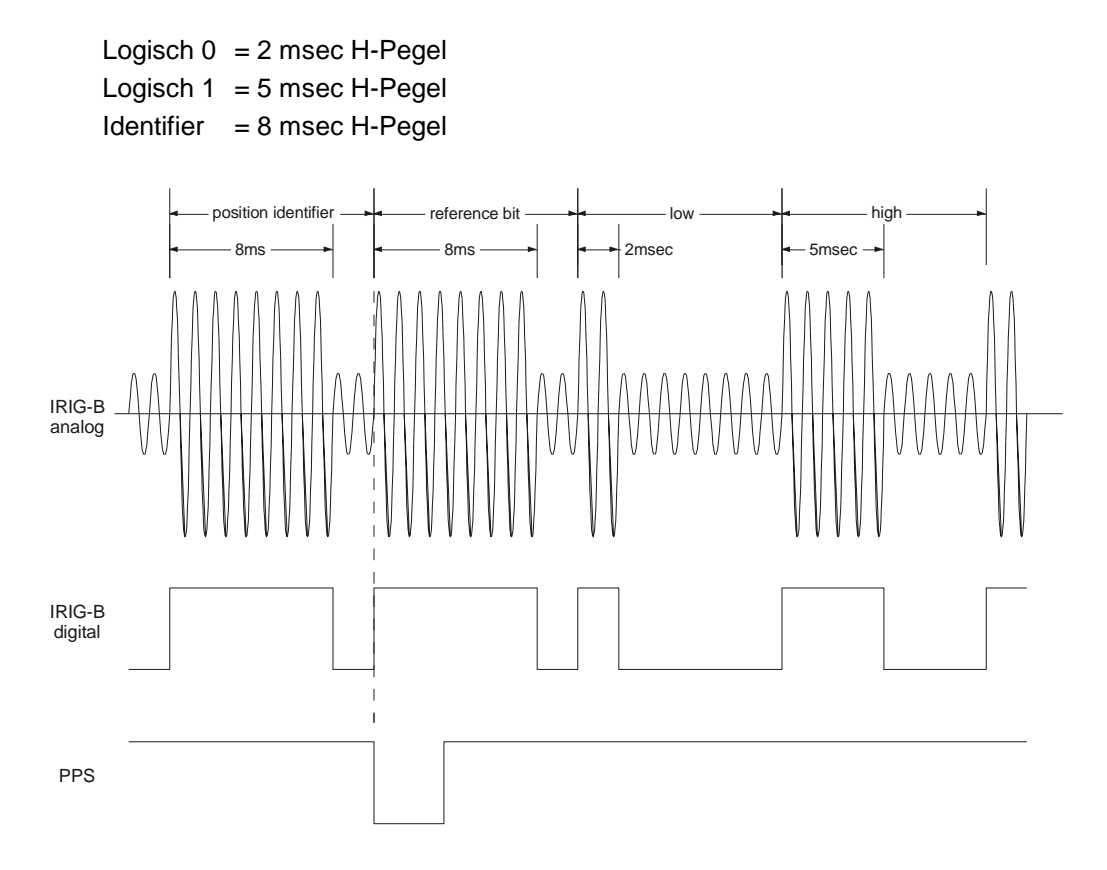

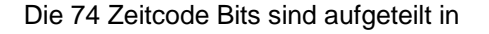

30 Bits für den BCD-Wert der Sekunden, Minuten, Stunden und den laufenden Jahrestag 27 Bits für die Eingabe von Kontrollinformationen

17 Bits für den binären Wert der laufenden Tagessekunden

In einer Sekunde können 100 Bitrahmen übertragen werden. Nicht benutzte Bitrahmen werden mit einer logischen Null aufgefüllt.

## <span id="page-29-0"></span>*5.4.2 IRIG-Bxxx Formatklassen nach dem IRIG Standard 200-04*

÷.

Die Signalausgabe kann sowohl digital als auch analog mit unterschiedlichen Dateninhalten erfolgen. Die Variationen werden durch den Anhang einer dreistelligen Ziffernkombination gekennzeichnet. Die Ziffern haben folgende Bedeutung:

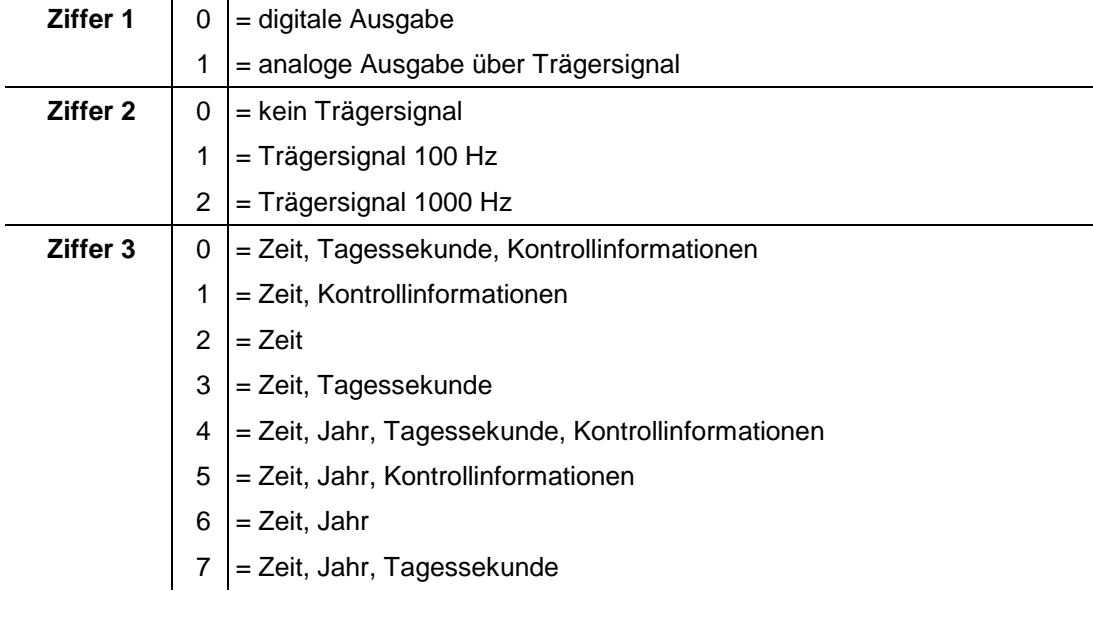

z.B. **IRIG-B123** = analoge Ausgabe, Trägersignal 1000 Hz, Dateninhalt Zeitinformation und binäre Tagessekunden

## <span id="page-29-1"></span>*5.4.3 IEEE1344-1995*

Dieser IRIG Time Code Standard baut auf den IRIG Standard 200-89 auf. Es werden die 27 Bits des Kontrollinformationsfeldes mit festen Daten wie Jahr, Zeitoffset usw. belegt.

Der IRIG Standard 200-89 ist als Unterart im IEEE1344 enthalten.

## <span id="page-29-2"></span>*5.4.4 AFNOR NFS 87-500*

Der AFNOR NFS 87-500 Code ist dem IRIG Time Code Standard ähnlich. Es ist vom französischen Normeninstitut festgelegt worden. Er baut auf den IRIG Standard 200-04 auf.

Der IRIG-B Standard 200-89 ist als Unterart im AFNOR NFS 87-500 enthalten.

# <span id="page-30-0"></span>*6 Datentelegramme*

## <span id="page-30-1"></span>*6.1 Allgemeines zur seriellen Datenausgabe der 4465*

Die Steuerzeichen STX und ETX werden nur übertragen wenn im **Modebyte 1** die Ausgabe **"enable control character"** eingestellt wurde. Andernfalls entfallen diese Steuerzeichen.

Bei Einstellung ETX zum Sekundenwechsel entsteht je nach Baudrate eine Übertragungslücke bis zu 970 msec. Beachten Sie dies bei der Programmierung eines Time-Out auf der Empfangsseite.

Bei allen Datenstrings kann die Ausgabe der Steuerzeichen CR und LF mit **Modebyte 1** vertauscht werden.

Die gesendeten Datenstrings sind z.B. mit den Datenstrings folgender **hopf** Funkuhrenkarten kompatibel

- Karte 6020/6021 Standard mit Steuerzeichen
- Karte 6025/6027 Standard mit Steuerzeichen (nur String 6021)
- Karte 6840/6841 Standard mit Steuerzeichen
- Karte 6870 Standard mit Steuerzeichen
- Karte 7200/7201 Standard mit Steuerzeichen
- Karte 7220/7221 Standard mit Steuerzeichen
- Karte 7240/7245 Standard mit Steuerzeichen

# <span id="page-31-0"></span>*6.2 Datentelegramm 4465/6021 Uhrzeit und Datum*

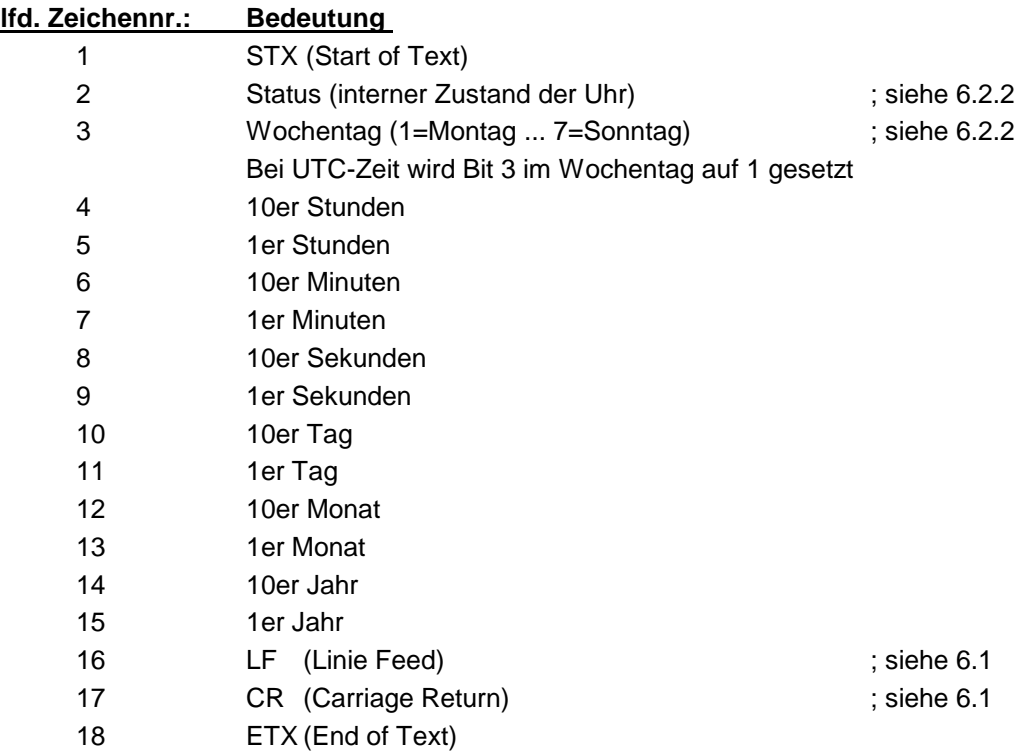

# <span id="page-31-1"></span>*6.2.1 Datentelegramm 4465/6021 nur Uhrzeit*

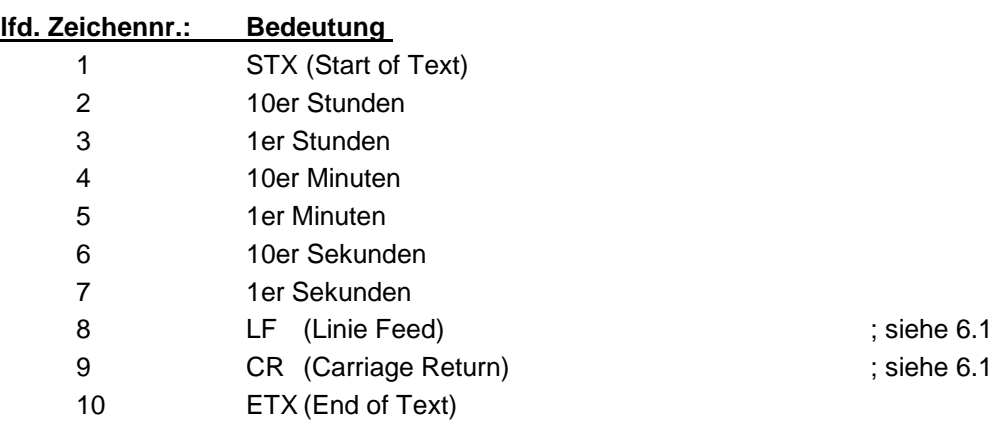

## <span id="page-32-0"></span>*6.2.2 Status- und Wochentagnibble im Datentelegramm 4465/6021 Standard*

Das zweite und dritte ASCII-Zeichen im Telegramm beinhalten den Status und den Wochentag. Der Status wird binär ausgewertet. Aufbau dieser Zeichen:

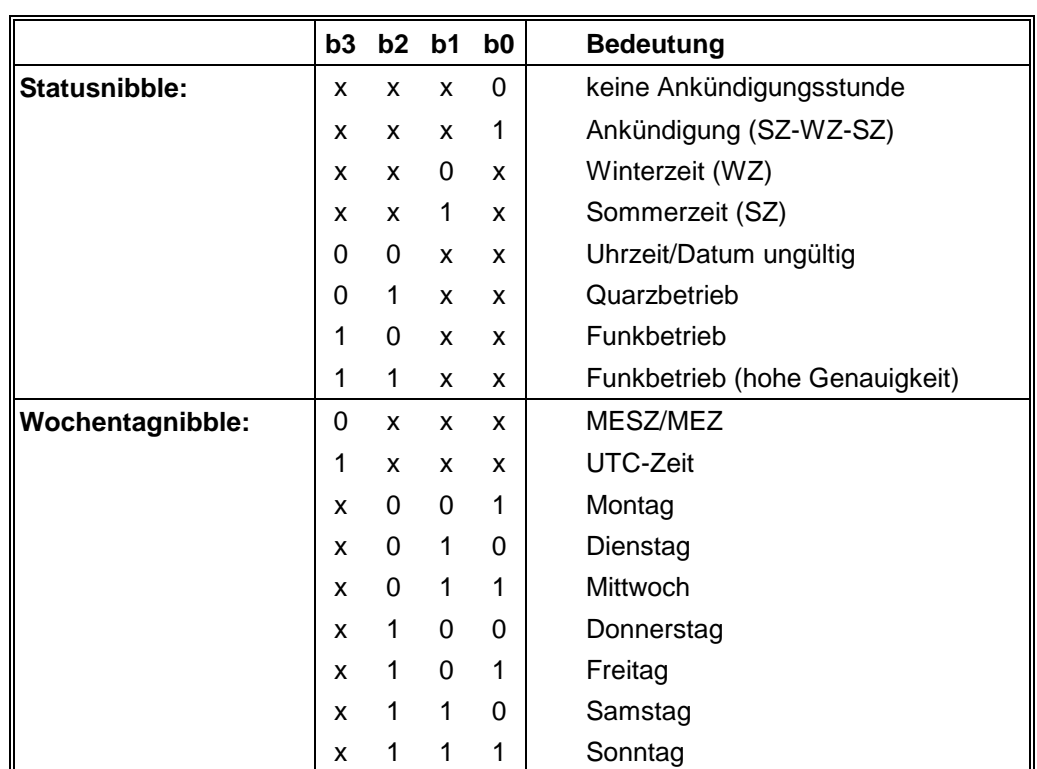

## <span id="page-32-1"></span>*6.2.3 Beispiel eines gesendeten Datentelegramm 4465/6021 (Standard)*

## **(STX)E3123456170496(LF)(CR)(ETX)**

Funkbetrieb (hohe Genauigkeit) Sommerzeit keine Ankündigung Es ist Mittwoch 17.04.96 - 12:34:56 Uhr. ( ) - ASCII-Steuerzeichen z.B. (STX)

# <span id="page-33-0"></span>*6.3 Datentelegramm DCF-Slave*

Zur Synchronisation von *hopf* DCF-Slave Systemen wird dieser Datenstring verwendet. Er unterscheidet sich gegenüber dem Standard Datenstring 4465/6021 nur im Statusbyte.

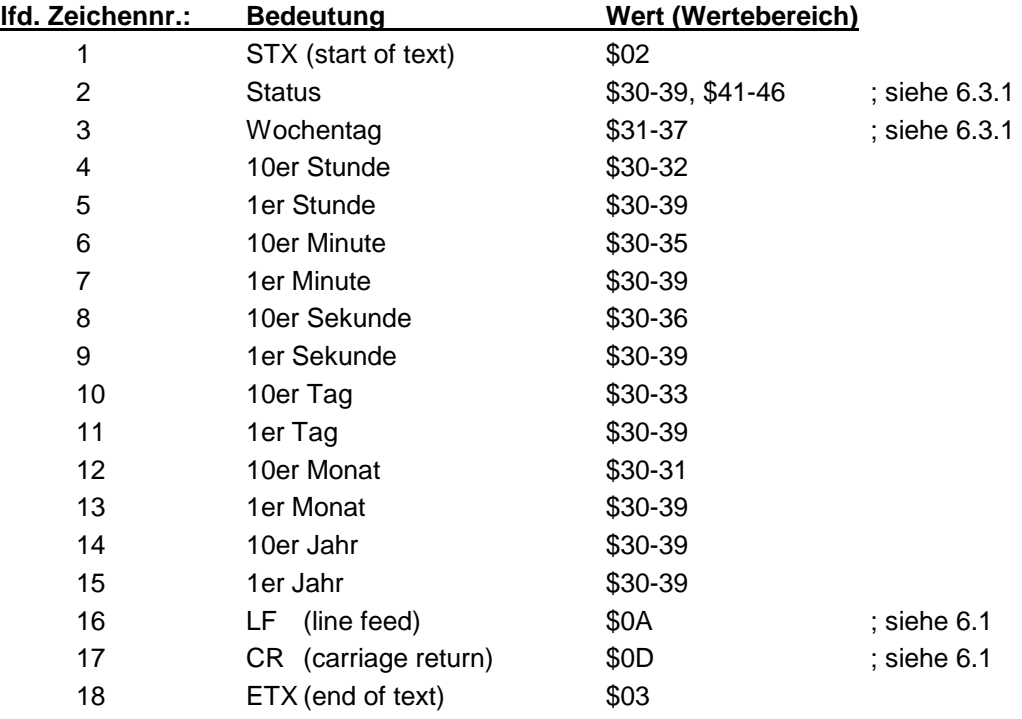

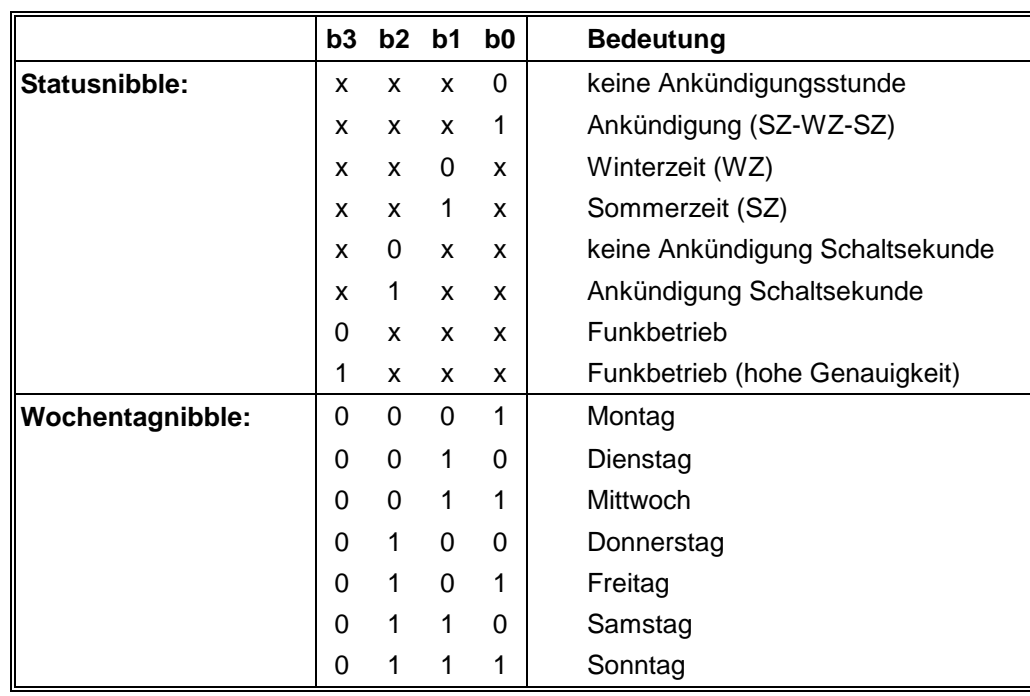

# <span id="page-34-0"></span>*6.3.1 Status im Datentelegramm DCF-Slave*

## <span id="page-34-1"></span>*6.3.2 Beispiel eines gesendeten Datenstring DCF-Slave*

## **(STX)83123456030196(LF)(CR)(ETX)**

Funkbetrieb, keine Ankündigung, Winterzeit Es ist Mittwoch 03.01.96 - 12:34:56 Uhr

## <span id="page-34-2"></span>*6.3.3 Einstellung*

Zur Synchronisation der *hopf* Slave-Systeme muss folgende Einstellung eingehalten werden:

- Ausgabe jede Minute
- Ausgabe Sekundenvorlauf
- ETX zum Sekundenwechsel

Bei diesen Einstellungen erfolgt eine optimale Regelung der Zeitbasis in den Slave-Systemen.

# <span id="page-35-0"></span>*6.4 Datentelegramm SINEC H1*

Die Steuerzeichen STX und ETX werden nur übertragen wenn die Ausgabe mit Steuerzeichen eingestellt wurde. Andernfalls entfallen diese Steuerzeichen. Bei der **"Einstellung ETX"** verzögert wird das letzte Zeichen (ETX) genau zum nächsten Sekundenwechsel übertragen.

Dieser String kann mit ASCII "?" angefragt werden.

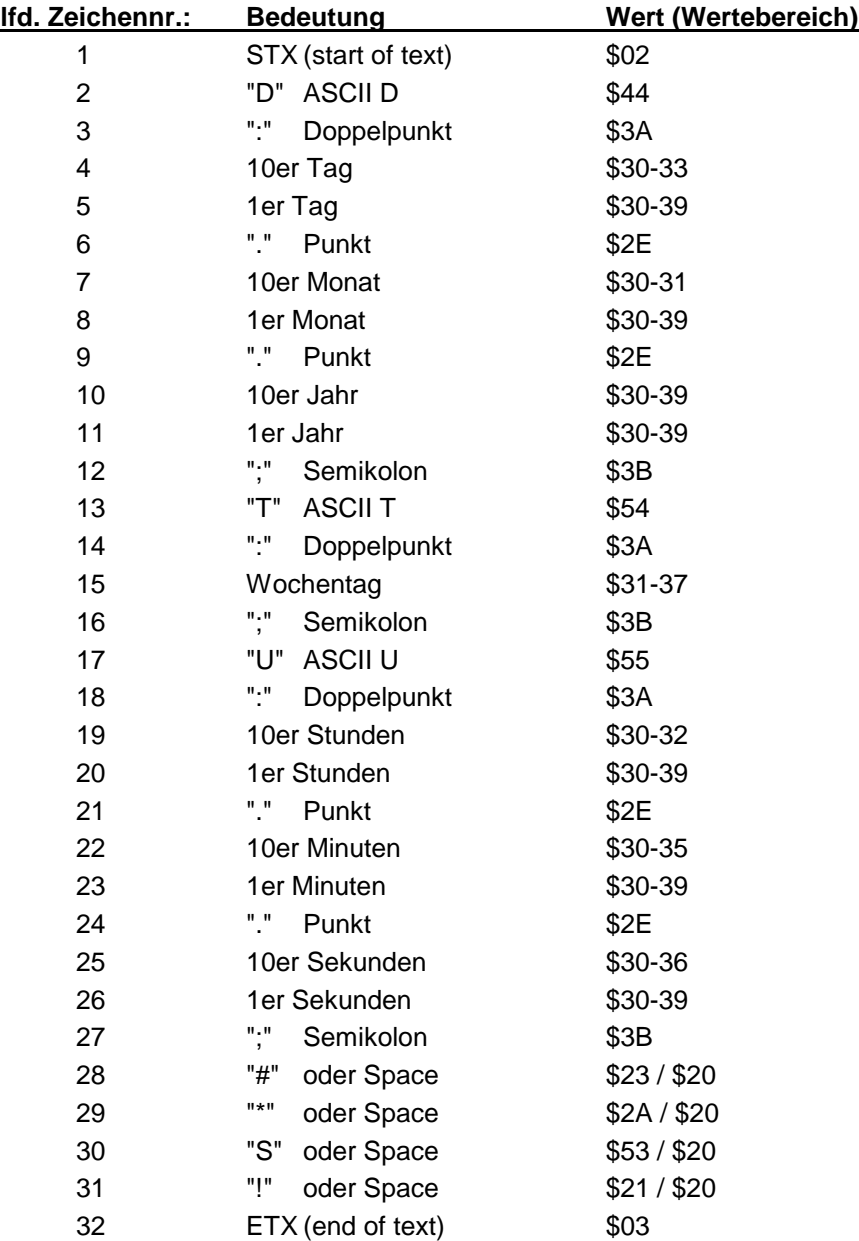

## <span id="page-36-0"></span>*6.4.1 Status im Datentelegramm SINEC H1*

Die Zeichen 28-31 im Datentelegramm SINEC H1 geben Auskunft über den Synchronisationsstatus der Uhr.

## *Hierbei bedeuten:*

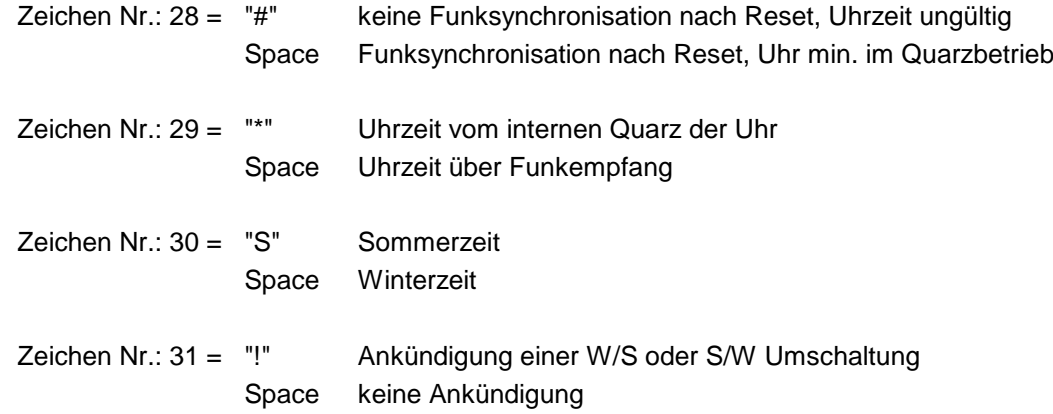

## <span id="page-36-1"></span>*6.4.2 Beispiel eines gesendeten Datenstring SINEC H1*

**(STX)D:03.01.96;T:3;U:12.34.56;** \_\_\_\_ **(ETX)**  $( ) =$  Space

Funkbetrieb, keine Ankündigung, Winterzeit Es ist Mittwoch 03.01.96 - 12:34:56 Uhr

# <span id="page-37-0"></span>*6.5 Datentelegramm MADAM-S*

Der Aufbau des Datentelegramm ist abhängig vom Anfragestring. Fragt der übergeordnete Rechner (PROMEA-MX) mit dem String

#### **:ZSYS:**

an, antwortet die Uhr mit folgendem Datentelegramm:

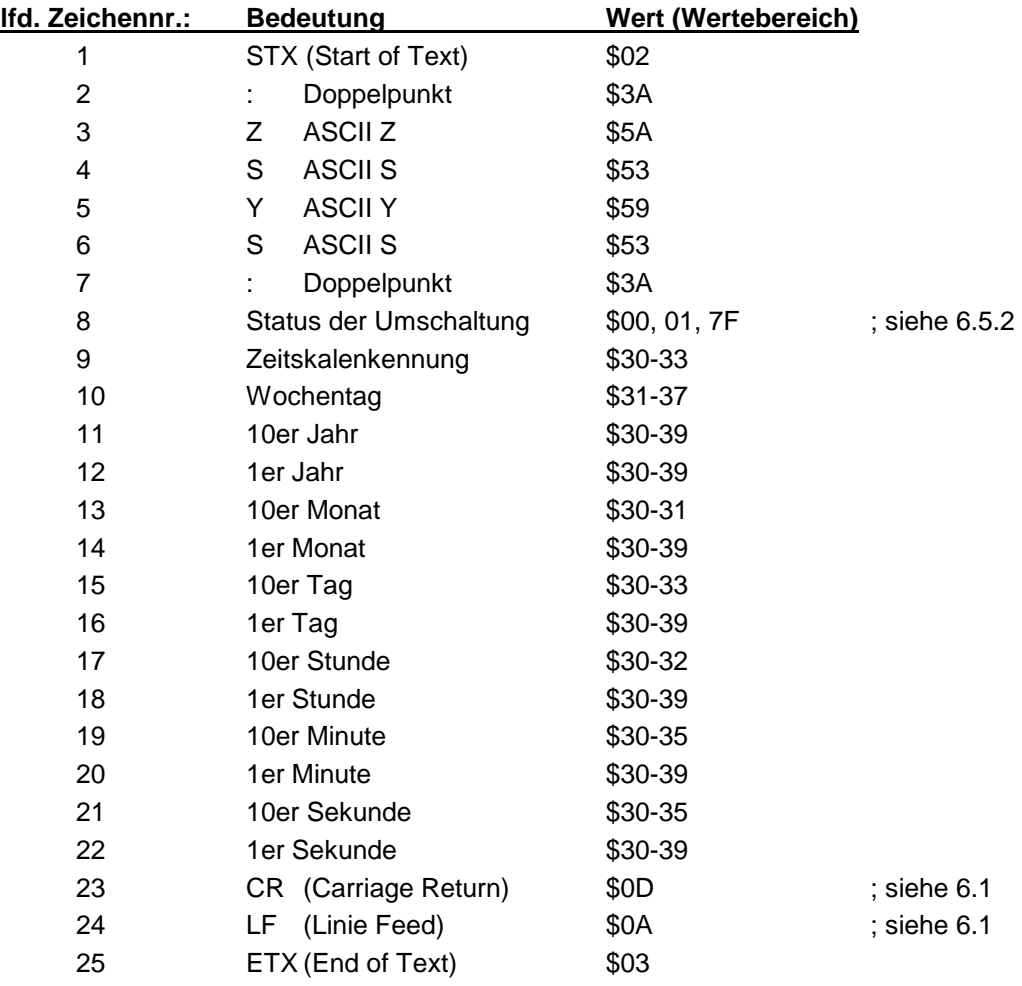

Fragt der übergeordnete Rechner (PROMEA-MX) mit dem String

## **:WILA:**

an, antwortet die Uhr mit folgendem Datentelegramm:

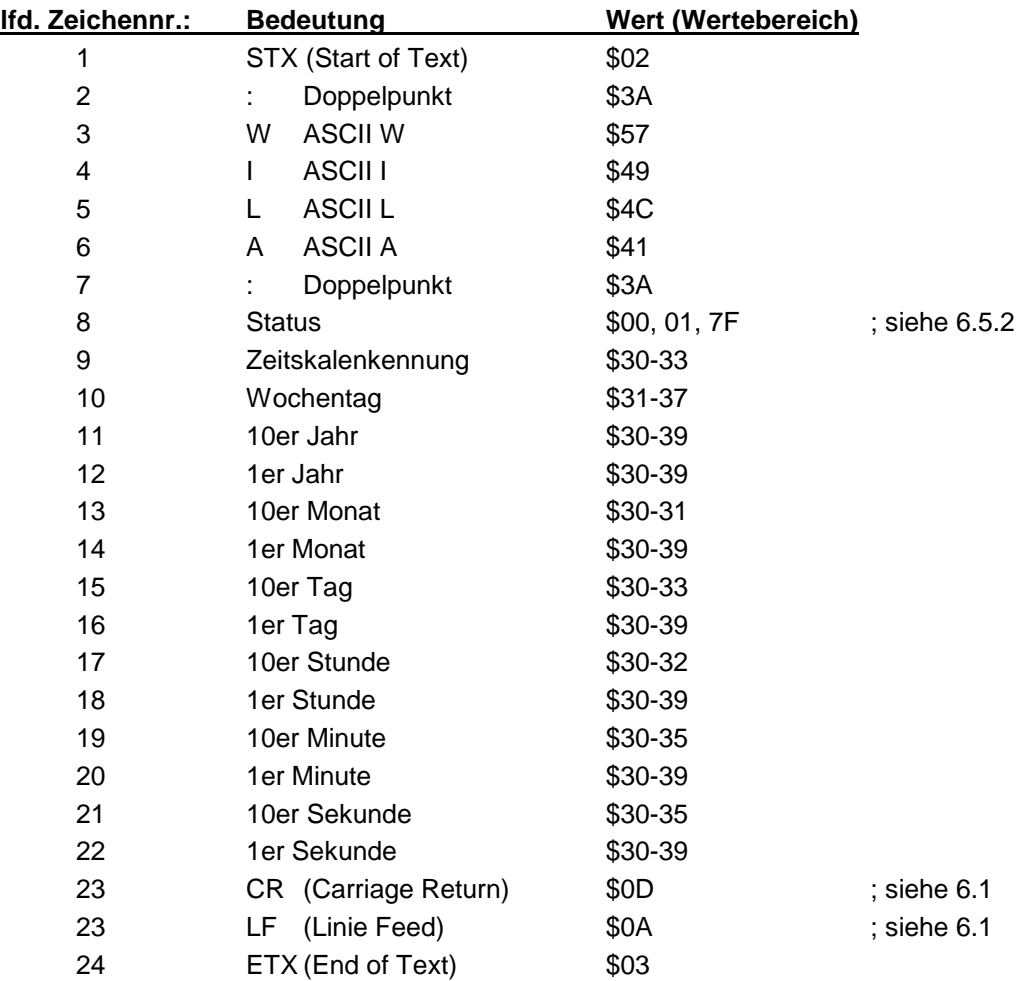

## <span id="page-38-0"></span>*6.5.1 Erforderliche Einstellung bei Ausgabe MADAM-S*

Der Synchronisationsmechanismus bei Ausgabe MADAM-S erfordert folgende Einstellung:

- Ausgabe zum Minutenwechsel
- Ausgabe mit Sekundenvorlauf
- Ausgabe ETX zum Sekundenwechsel
- Ausgabe mit Steuerzeichen
- Ausgabe CR/LF

## <span id="page-39-0"></span>*6.5.2 Bedeutung der Statusnibble im Datentelegramm MADAM-S*

Ankündigung einer Umschaltung (8. Byte der Übertragung)

Dieses Byte kann folgende Werte annehmen:

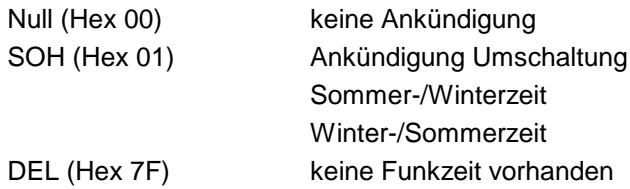

Zeitskalenkennung (9. Byte der Übertragung)

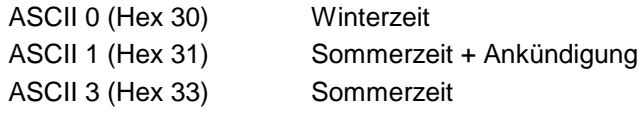

Das Wochentagnibble kann die Werte ASCII 1 (Hex 31  $\Leftrightarrow$  MO) bis ASCII 7 (Hex 37  $\Leftrightarrow$  SO) annehmen. Bei einer ungültigen Uhrzeit wird das Byte mit ASCII 0 (Hex 30) übertragen.

## <span id="page-40-0"></span>*6.6 Datentelegramm IBM 9037 Sysplex Timer*

Für die Synchronisation eines IBM 9037 Sysplex Timer wird dieses Protokoll benutzt. Der 9037 erwartet die Uhrzeit sekündlich an seinem Eingang. Folgende Einstellungen sind erforderlich: 9600 Baud, 8 Datenbit, Parity Odd, 1 Stoppbit, Senden auf Anfrage, ohne Vorlauf und ohne Steuerzeichen.

Der Sysplex Timer sendet beim Einschalten das ASCII-Zeichen "C" an die angeschlossene Funkuhr, dadurch wird das in der Tabelle aufgeführte Protokoll automatisch jede Sekunde ausgegeben.

Die Einstellung UTC oder Local Zeit ist optional.

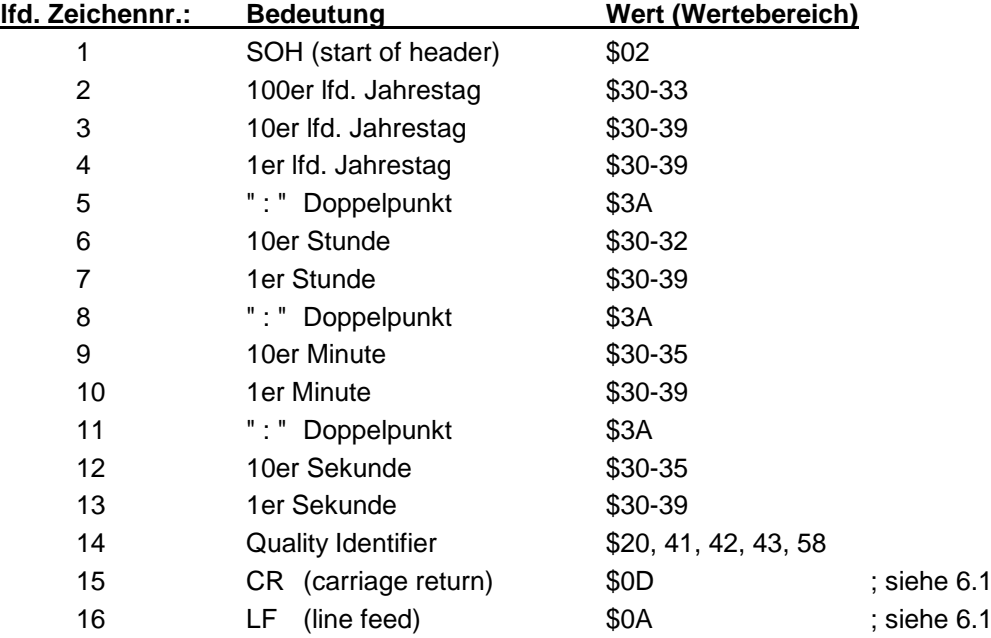

## <span id="page-40-1"></span>*6.6.1 Status im Datentelegramm Sysplex Timer*

Das Zeichen 14 gibt Auskunft über den Synchronisationsstatus der Uhr. Nachfolgend werden die möglichen Werte und deren Bedeutung aufgelistet.

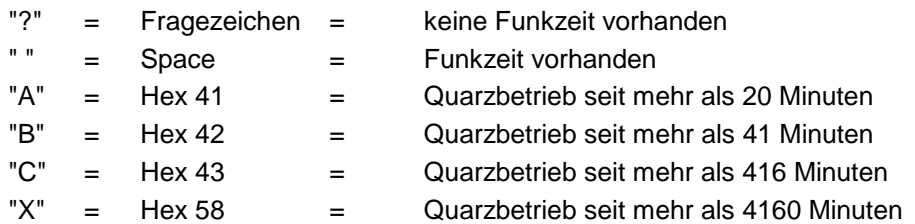

## <span id="page-40-2"></span>*6.6.2 Beispiel eines gesendeten Datenstring Sysplex Timer*

**(SOH)050:12:34:56 \_ (CR) (LF)** ( \_ ) = Space

Funkbetrieb, 12:34:56 Uhr, 50. Tag im Jahr

## <span id="page-41-0"></span>*6.7 Datentelegramm 4465/6021 String 2000*

Der Aufbau des Datentelegramm ist identisch mit dem Standard String 4465/6021 und unterscheidet sich nur durch die Datenstellen Jahrhundert Zehner und Einer.

Dieser String kann mit "D", "G" oder "U" angefragt werden.

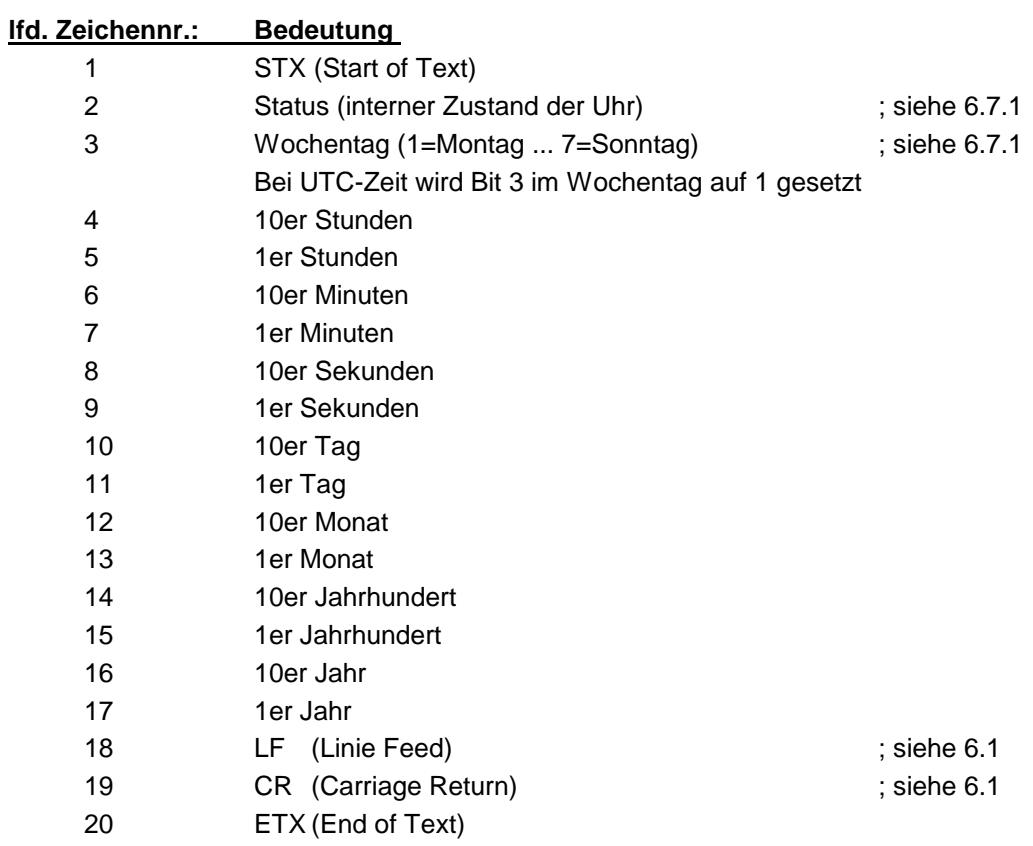

## <span id="page-42-0"></span>*6.7.1 Datentelegramm String 2000 Status- und Wochentagnibble*

Das zweite und dritte ASCII-Zeichen beinhalten den Status und den Wochentag. Der Status wird binär ausgewertet. Aufbau dieser Zeichen:

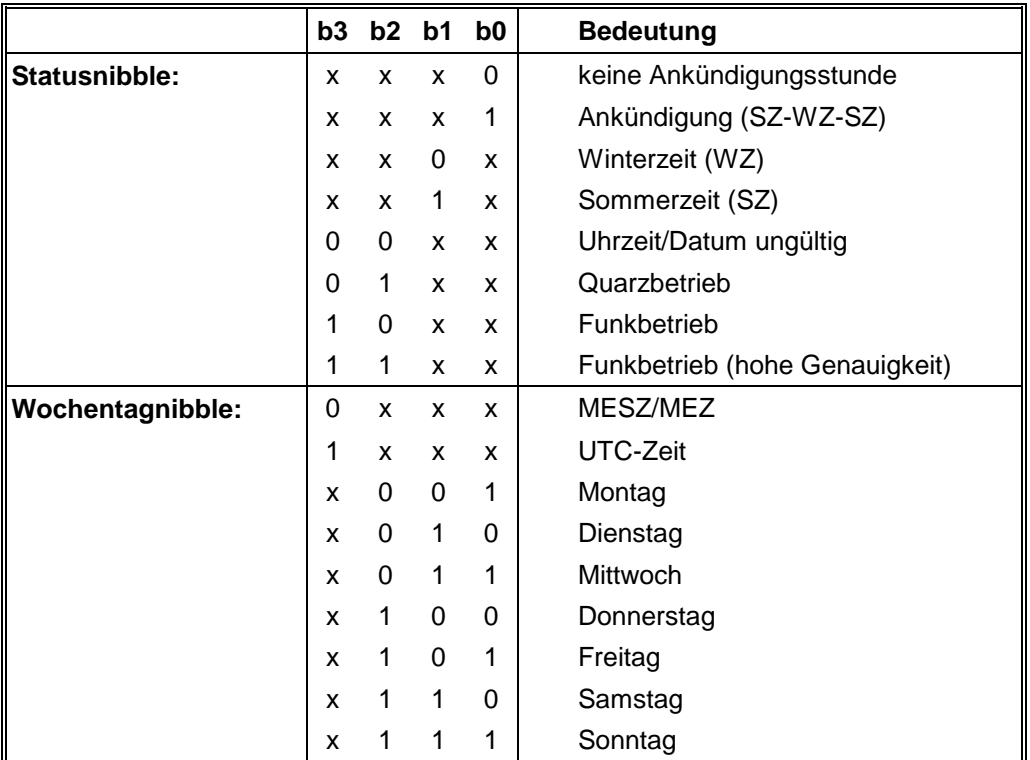

## <span id="page-42-1"></span>*6.7.2 Beispiel eines gesendeten Datenstring 2000*

## **(STX)E312345603011996(LF)(CR)(ETX)**

Funkbetrieb (hohe Genauigkeit) Sommerzeit keine Ankündigung Es ist Mittwoch 03.01.1996 - 12:34:56 Uhr. ( ) - ASCII-Steuerzeichen z.B. (STX)

# <span id="page-43-0"></span>*6.8 Datentelegramm T-String*

Der T-String kann mit allen Modi (z.B. **forerun** oder **"last control character on the second change"**) gesendet werden.

Dieser String kann mit ASCII "T" angefragt werden.

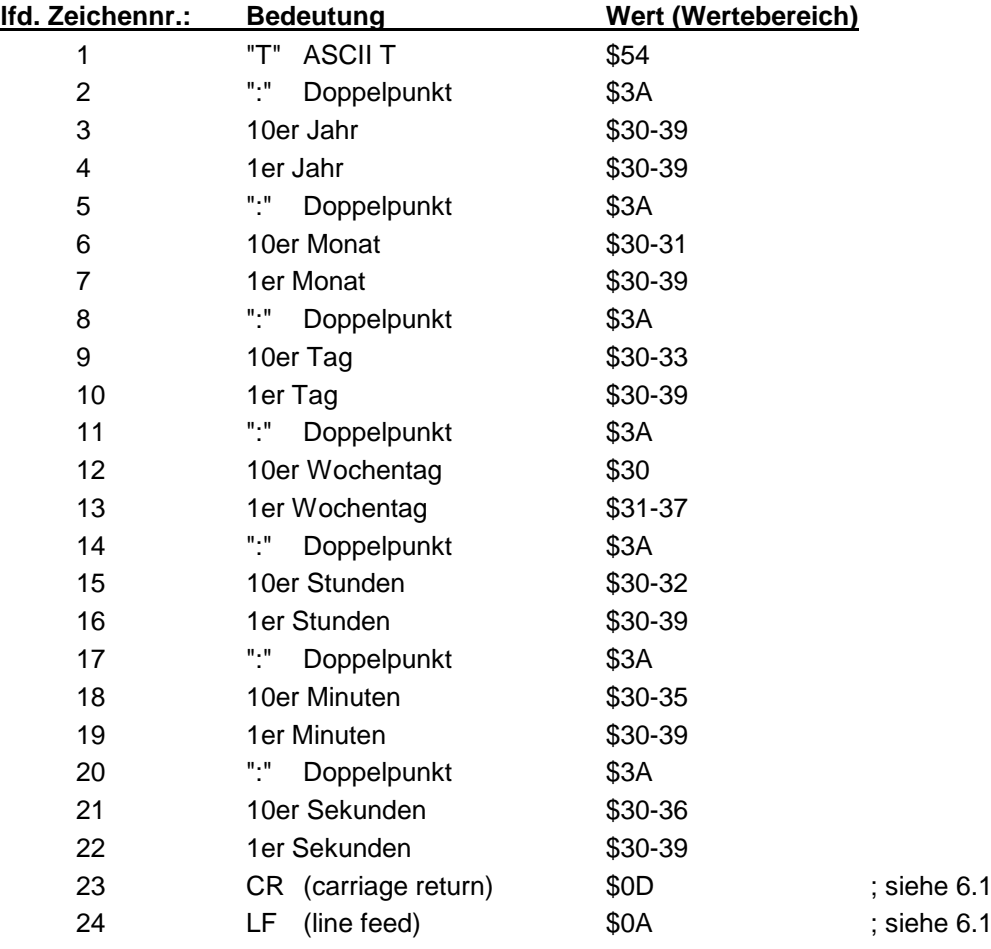

## <span id="page-43-1"></span>*6.8.1 Beispiel eines gesendeten Datenstring T-String*

#### **T:96:01:03:03:12:34:56(CR)(LF)**

Es ist Mittwoch 03.01.96 - 12:34:56 Uhr

# <span id="page-44-0"></span>*6.9 Datentelegramm ABB\_S\_T*

Der Datenstring ABB\_S\_T entspricht von den übertragenen Werten dem T-String. Er wird über das Modebyte 2 eingeschaltet.

Mit der Anwahl des Strings werden gleichzeitig die Übertragungsparameter auf folgende Werte fest eingestellt:

- 4800 Baud
- 7 Bit Wortlänge
- Parity odd
- 2 Stopbits
- Ausgabezeitpunkt : jede Minute

## <span id="page-44-1"></span>*6.10 Datentelegramm TimeServ für Windows NT Rechner*

Für die Synchronisation eines PC mit dem Betriebssystem Windows NT ab 3.51 wird das gleiche Protokoll wie unter Pkt. "**Sysplex Timer**" beschrieben benutzt. Die erforderlichen Einstellungen für die Datenausgabe sind wie folgt:

- Telegramm Sysplex Timer
- senden sekündlich
- 9600 Baud
- 8 Datenbit
- no Parity
- 1 Stoppbit
- ohne Sekundenvorlauf
- ohne Steuerzeichen
- senden UTC

Zur Installation auf dem NT-Rechner wird das Programmpaket **"TimeServ"** benötigt (gehört zum Lieferumfang des Windows NT Resource Kit) oder kostenloser Download von der Microsoft Internet Seite:

**<ftp://ftp.microsoft.com/bussys/winnt/winnt-public/reskit/nt40>**

## <span id="page-45-0"></span>*6.11 Datenstring für NTP (Network Time Protocol)*

NTP oder auch xNTP ist ein Programmpaket zur Synchronisation verschiedener Rechner- und Betriebssystem Plattformen mit Netzwerkunterstützung. Es ist der Standard für das Internet Protokoll TCP/IP (RFC-1305). Quellcode und Dokumentation sind als Freeware im Internet unter folgender Adresse erhältlich:

#### **[http://www.ntp.org](http://www.ntp.org/)**

NTP unterstützt das *hopf* standard Protokoll wie unter Pkt. "Datentelegramm 4465/6021" beschrieben. Folgende Einstellungen in der Uhrenkarte sind erforderlich:

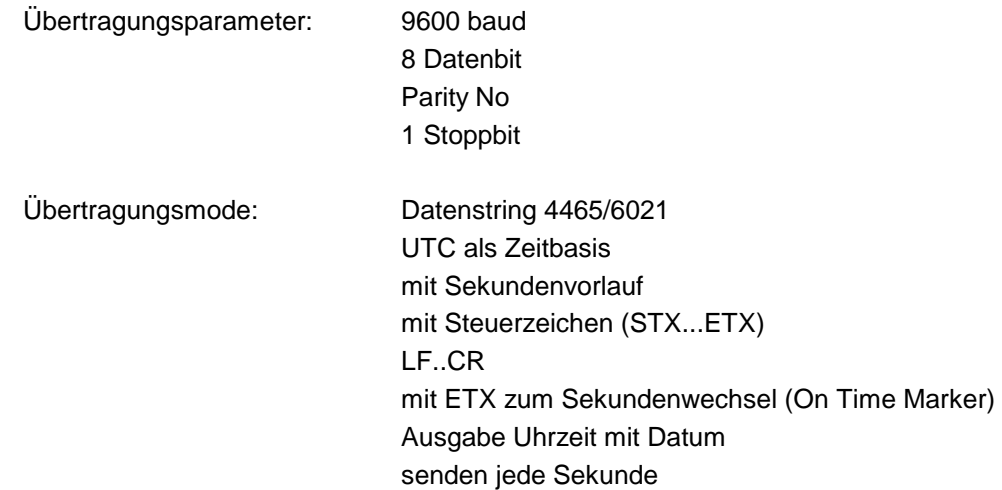

# <span id="page-46-0"></span>*6.12 Datentelegramm SAT 1703 Time String*

Die Steuerzeichen STX und ETX werden nur übertragen, wenn die Ausgabe "mit Steuerzeichen" eingestellt wurde. Andernfalls entfallen diese Steuerzeichen. Bei der Einstellung "ETX verzögert" wird das letzte Zeichen (ETX) genau zum nächsten Sekundenwechsel übertragen.

Das SAT 1703 Time String Datentelegramm kann auch auf Anfrage gesendet werden. Hierbei wird der Ausgabezeitpunkt auf "Senden nur auf Anfrage" gestellt. Der Datenstring kann mit **"?"** angefragt werden.

## <span id="page-46-1"></span>*6.12.1 Stringspezifische Einstellungen*

Alle Parameter sind frei einstellbar:

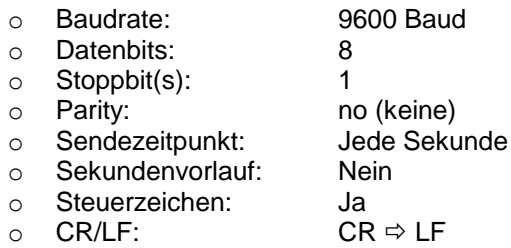

## <span id="page-46-2"></span>*6.12.2 Datenstringaufbau*

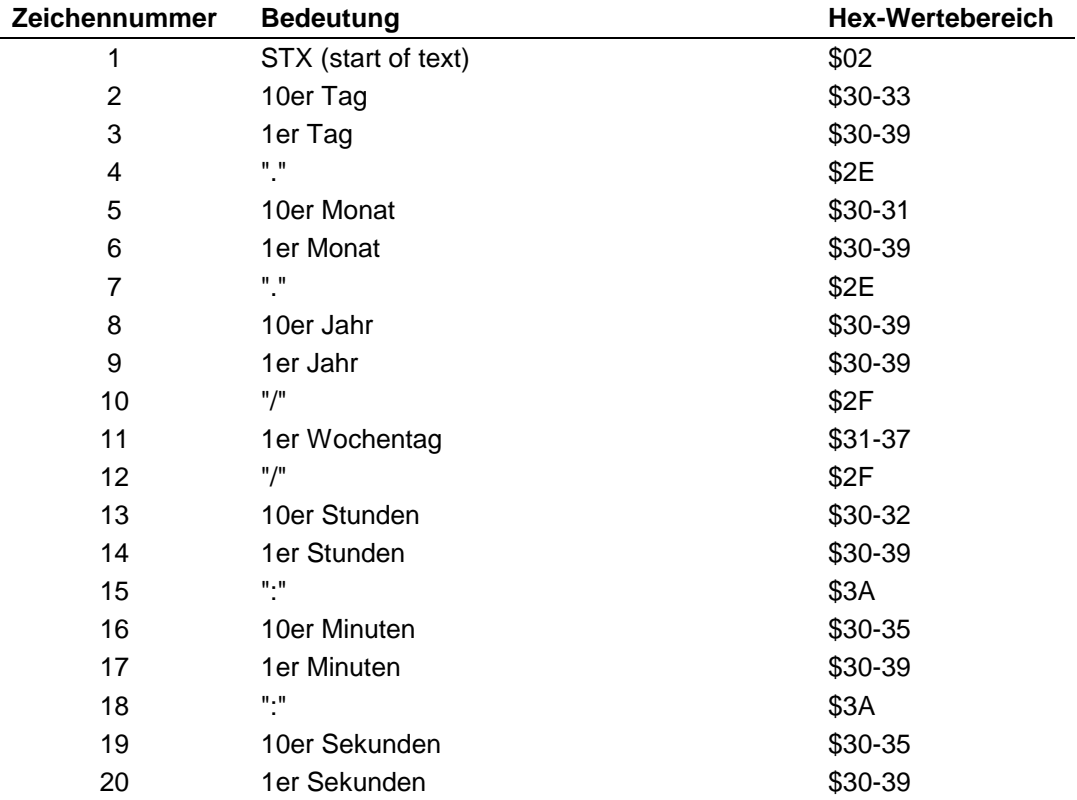

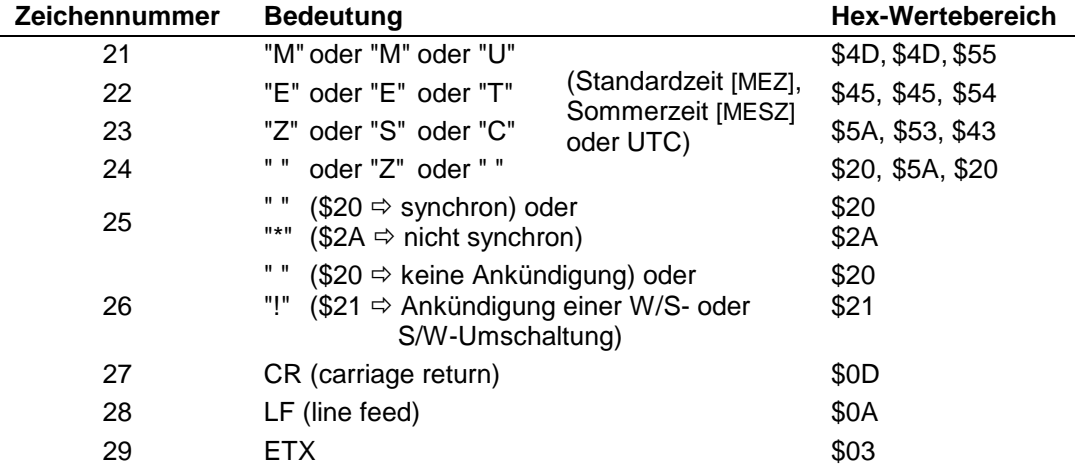

# <span id="page-47-0"></span>*6.12.3 Beispiel eines gesendeten Datenstring*

#### **(STX)18.07.02/4/02:34:45UTC\_ \_(CR)(LF)(ETX)**

- Es ist Donnerstag 18.07.2002 02:34:45 Uhr in UTC
- Die Uhr ist synchronisiert

# <span id="page-48-0"></span>*6.13 Datentelegramm SINEC H1 Extended*

Die Steuerzeichen STX und ETX werden nur übertragen, wenn die Ausgabe "mit Steuerzeichen" eingestellt wurde. Andernfalls entfallen diese Steuerzeichen. Bei der Einstellung "ETX verzögert" wird das letzte Zeichen (ETX) genau zum nächsten Sekundenwechsel übertragen.

Das SINEC H1 Extended Datentelegramm kann auch auf Anfrage gesendet werden. Hierbei wird der Ausgabezeitpunkt auf "Senden nur auf Anfrage" gestellt. Der Datenstring kann mit **"?"** angefragt werden.

# <span id="page-48-1"></span>*6.13.1 Datenstringaufbau*

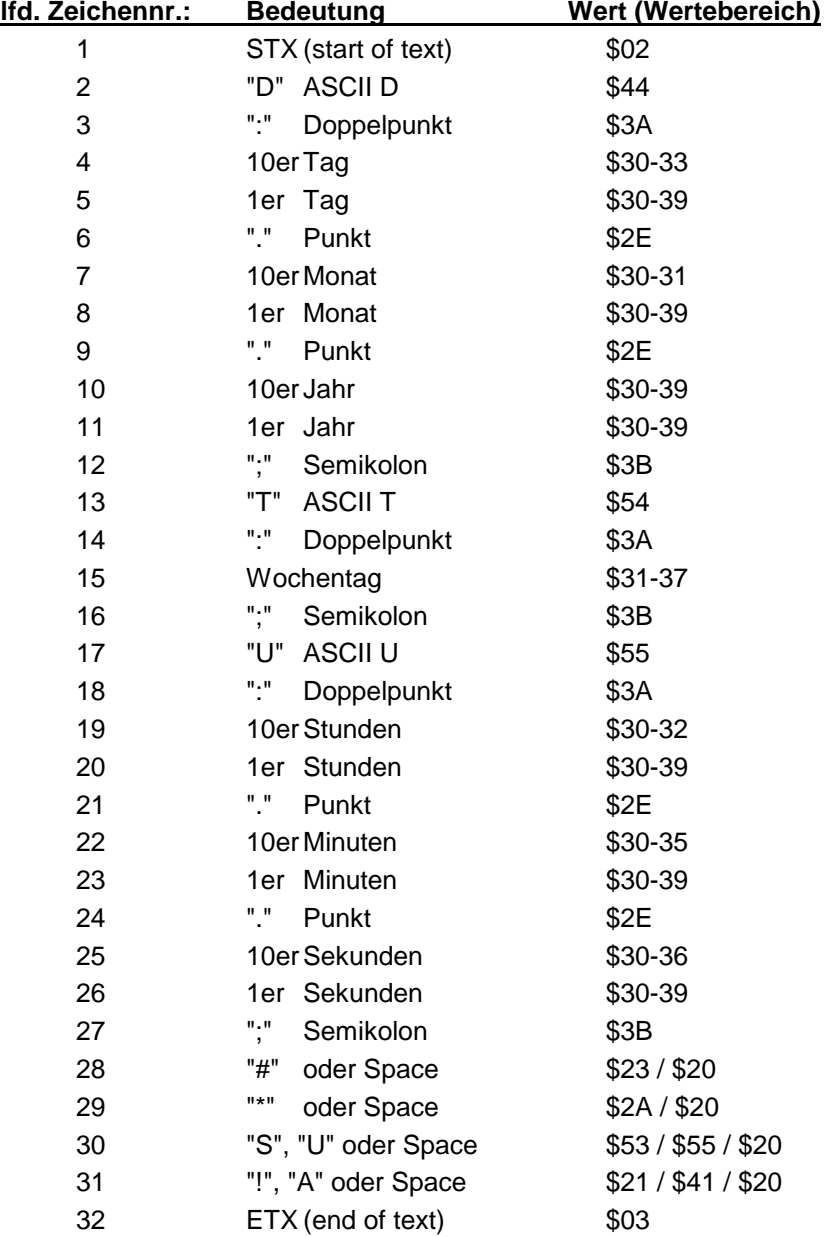

## <span id="page-49-0"></span>*6.13.2 Status*

Die Zeichen 28-31 im Datentelegramm SINEC H1 Extended geben Auskunft über den Synchronisationsstatus der Uhr.

Hierbei bedeuten:

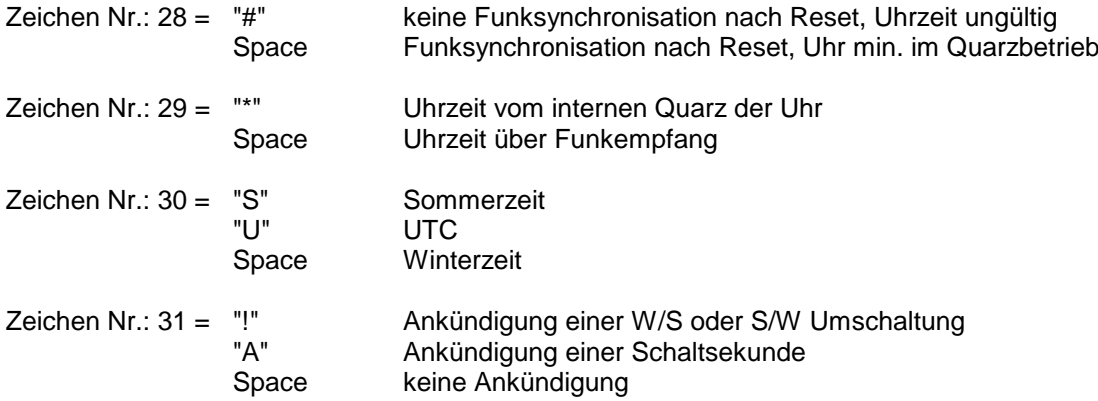

## <span id="page-49-1"></span>*6.13.3 Beispiel eines gesendeten Datenstrings*

**(STX)D:03.01.96;T:3;U:12.34.56;** \_\_\_\_ (ETX)  $( ) =$  Space

Funkbetrieb, keine Ankündigung, Winterzeit Es ist Mittwoch 03.01.96 - 12:34:56 Uhr

## <span id="page-50-0"></span>*6.14 Datentelegramm NMEA (GPRMC)*

Das vollständige NMEA-Format<sup>1</sup> 0183 GPRMC enthält die von einem GPS-Empfänger berechneten Positions-, Geschwindigkeits- und Zeitdaten (UTC). Die verschiedenen Informationen werden im Datentelegramm durch Kommas getrennt. Ist eine Information nicht vorhanden so wird nur das Trennungskomma gesendet.

Das hier gesendete Telegramm enthält nur die Zeitinformation in UTC und hat folgenden Aufbau:

\$GPRMC,hhmmss.ss,A,,,,,,,DDMMYY,,\*HH<CR><LF>

Die Checksumme wird berechnet aus der XOR-Funktion aller gesendeten ASCII-Zeichen zwischen \$ ... \*

Alle Informationen werden als ASCII-Zeichen mit 8 Bit Wortlänge, 1 Stoppbit und kein Paritätsbit gesendet.

Am Gerät müssen keine spezifischen Einstellungen vorgenommen werden:

Der Stringaufbau enthält neben der Zeitinformation auch folgende Identifizierungsinformationen:

- Zeitbasis: GP (Zeitbasis GPS)
- String-Identifizierer: RMC
- Status: A für synchron, V für invalid bzw. Quarz

l

<sup>1</sup> NMEA = National Marine Electronics Association

# <span id="page-51-0"></span>*6.14.1 Datenstringaufbau*

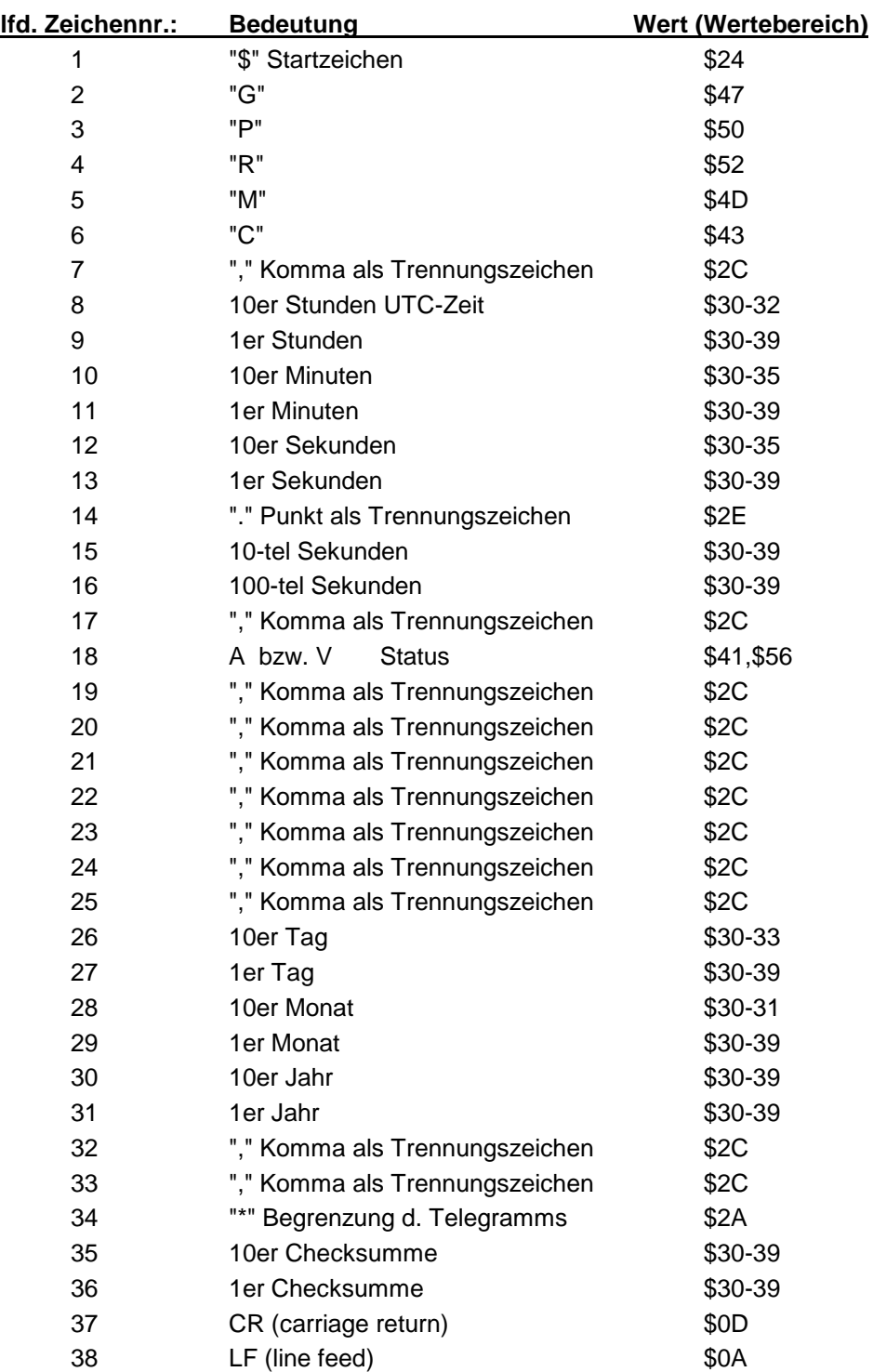

## <span id="page-52-0"></span>*6.14.2 Beispiel eines gesendeten Datenstrings*

# **\$GPRMC,072601.00,A,,,,,,,270409,,\*02(CR)(LF)**

Es ist Montag 27.04.2009 - 07:26:01 Uhr Die Uhr ist synchron.

**Schaltsekunde Winter 2009->2010 (simuliert)**

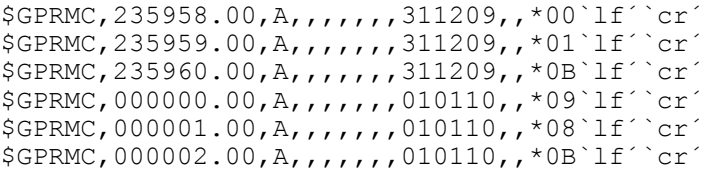

# <span id="page-53-0"></span>*Schnittstelle und Schraubklemmen*

# <span id="page-53-1"></span>*7.1 Stellen der Uhr über serielle Schnittstelle*

Uhrzeit und Datum können auch über die serielle Schnittstelle gesetzt werden. Hierzu ist folgender Datenstring erforderlich.

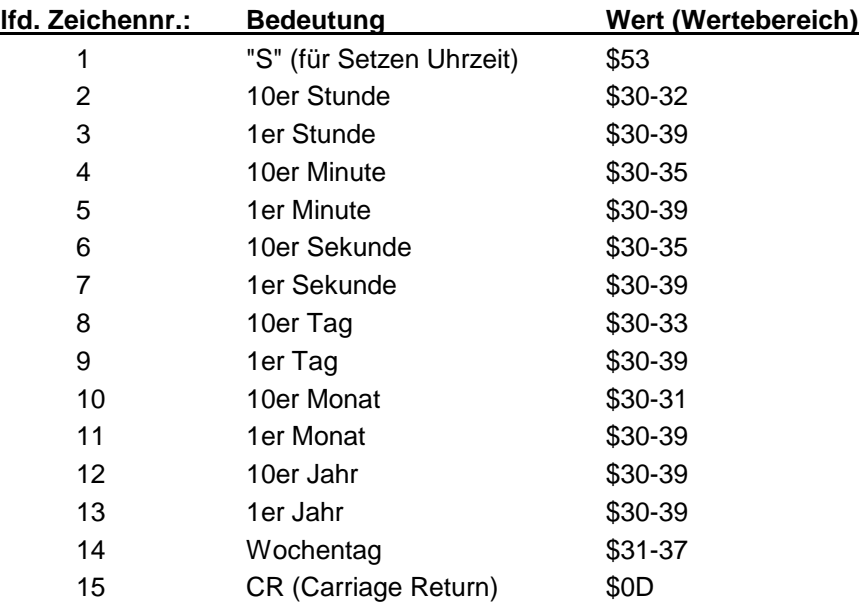

Die Berechnung von Sommer- oder Winterzeit wird von der Uhr in Abhängigkeit der aktuellen Einstellung für Umschaltzeitpunkte automatisch durchgeführt

## *Beispiel einer Übertragung:*

>S1234561404993CR< für Mittwoch den 14.04.99, 12:34:56

## <span id="page-54-0"></span>*7.2 Belegung des 9-poligen SUB-D Steckers*

Die Belegung der Schnittstelle ist in fünf verschiedenen Ausführungen erhältlich. Die Schnittstellenausführung ist auf dem Typenschild unter dem Punkt "interface ver." gekennzeichnet.

Die seriellen Schnittstellensignale werden über eine Potentialtrennung an dem 9-poligen SUB-D Stecker ausgegeben.

# <span id="page-54-1"></span>*7.2.1 Version 1 - Standardbelegung RS232 und RS422*

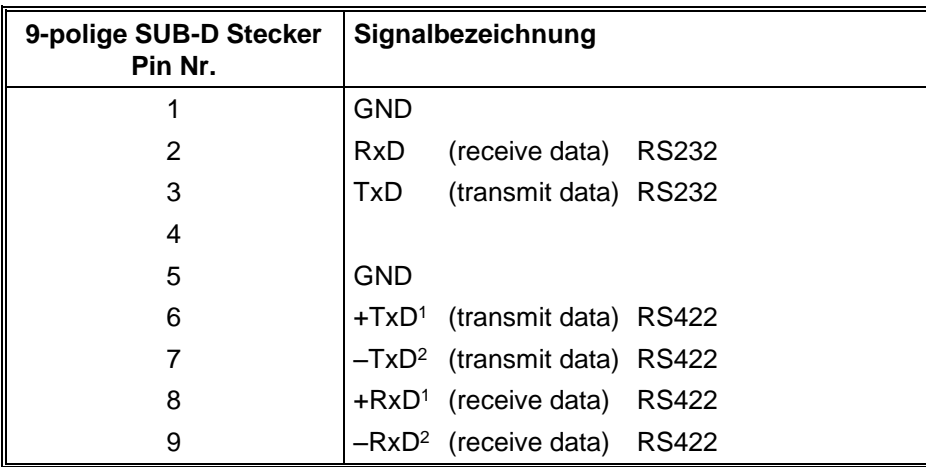

## <span id="page-54-2"></span>*7.2.2 Version 2 - RS232 / RS232*

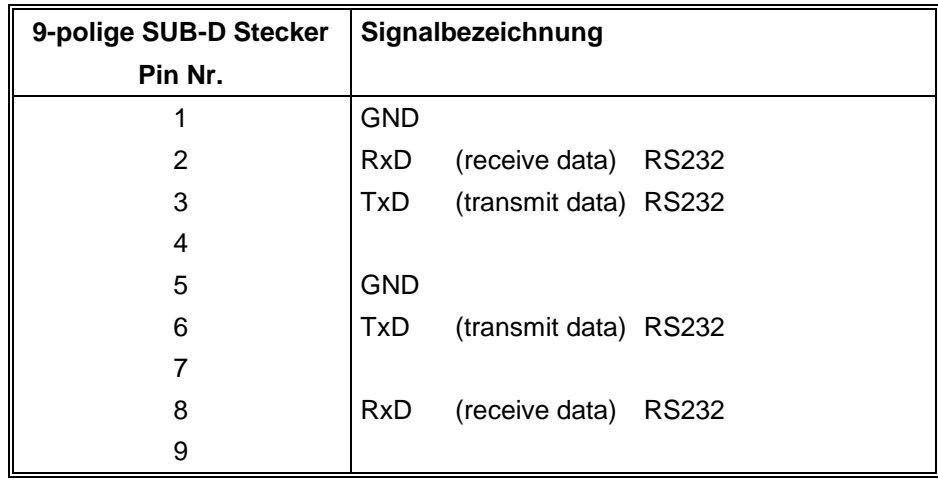

l

<sup>1</sup> High aktiv

<sup>2</sup> Low aktiv

# <span id="page-55-0"></span>*7.2.3 Version 3 - RS232 / TTY*

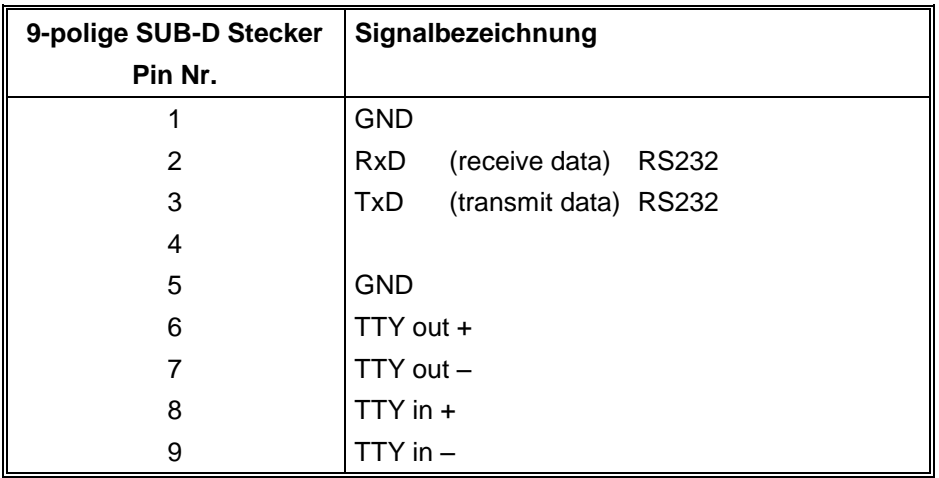

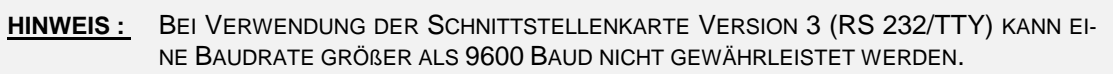

# <span id="page-55-1"></span>*7.2.4 Version 4 - PPS Impuls / DCF77-Takt*

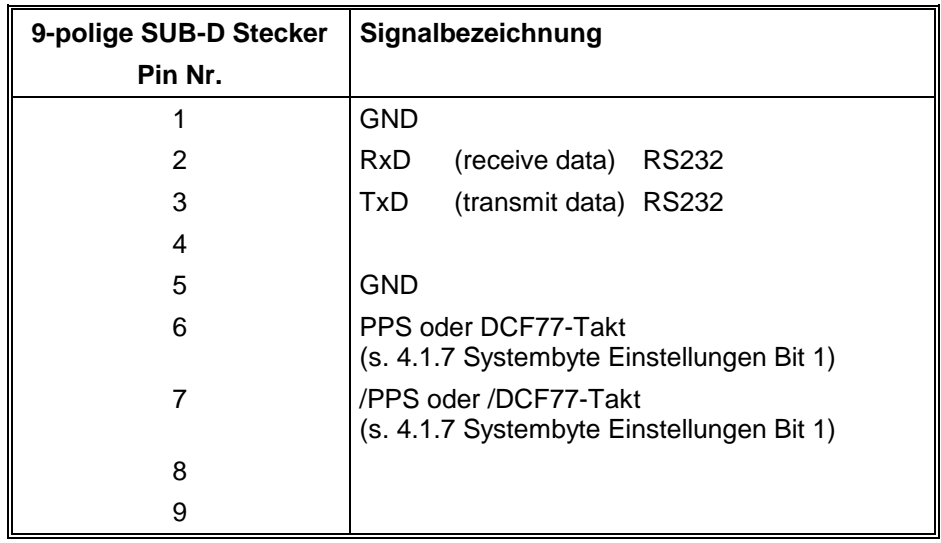

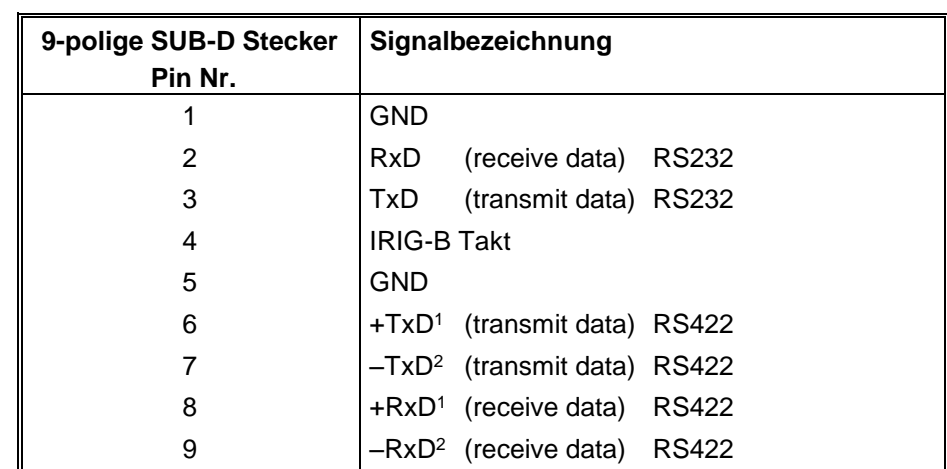

# <span id="page-56-0"></span>*7.2.5 Version 5 - IRIG-B mit RS232 und RS422*

# <span id="page-56-1"></span>*7.3 Belegung der Schraubklemmen*

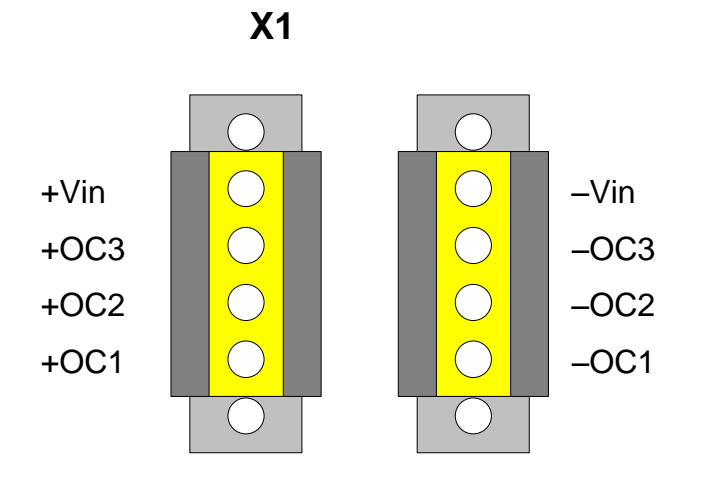

DCF77-System 4465 - Ver. 06.01 Seite 57

l <sup>1</sup> High aktiv

<sup>2</sup> Low aktiv

# <span id="page-57-0"></span>*7.3.1 Anschlussbeispiele für Optokoppler OC1-3*

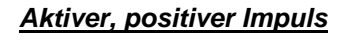

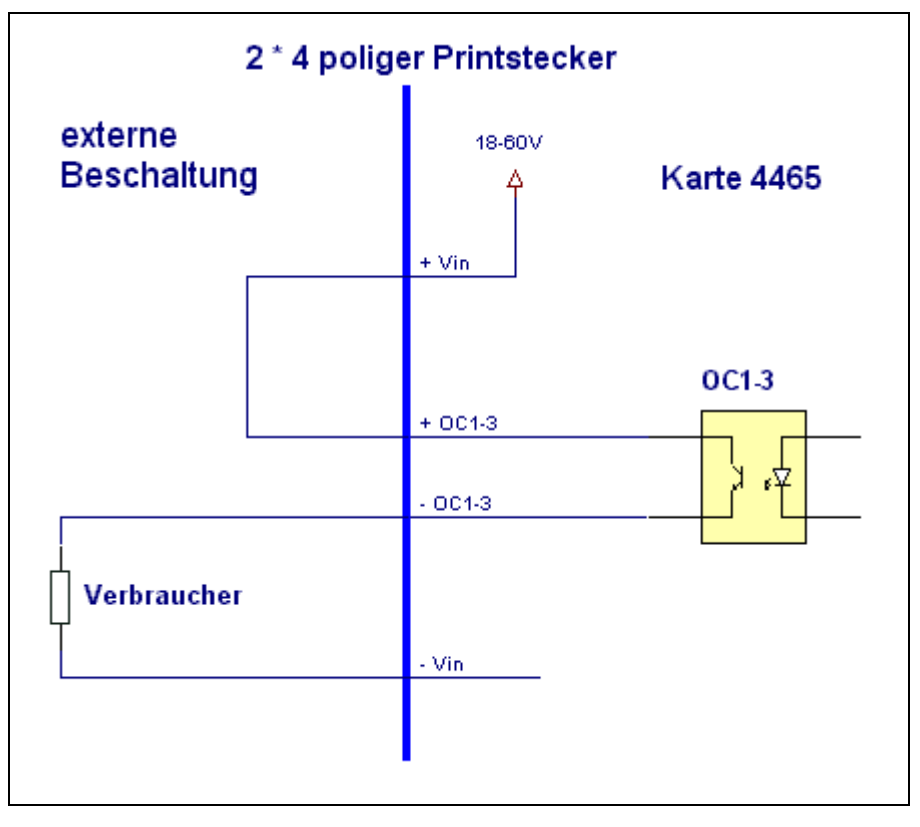

#### *Aktiver, negativer Impuls*

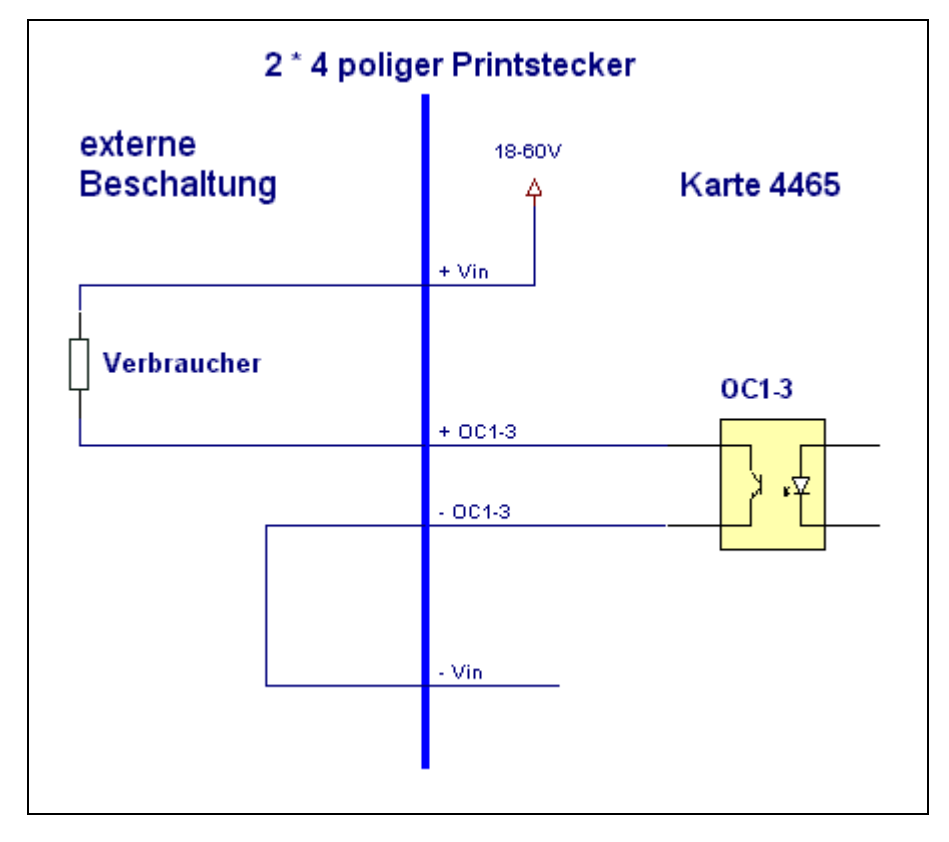

*Passiver, positiver Impuls*

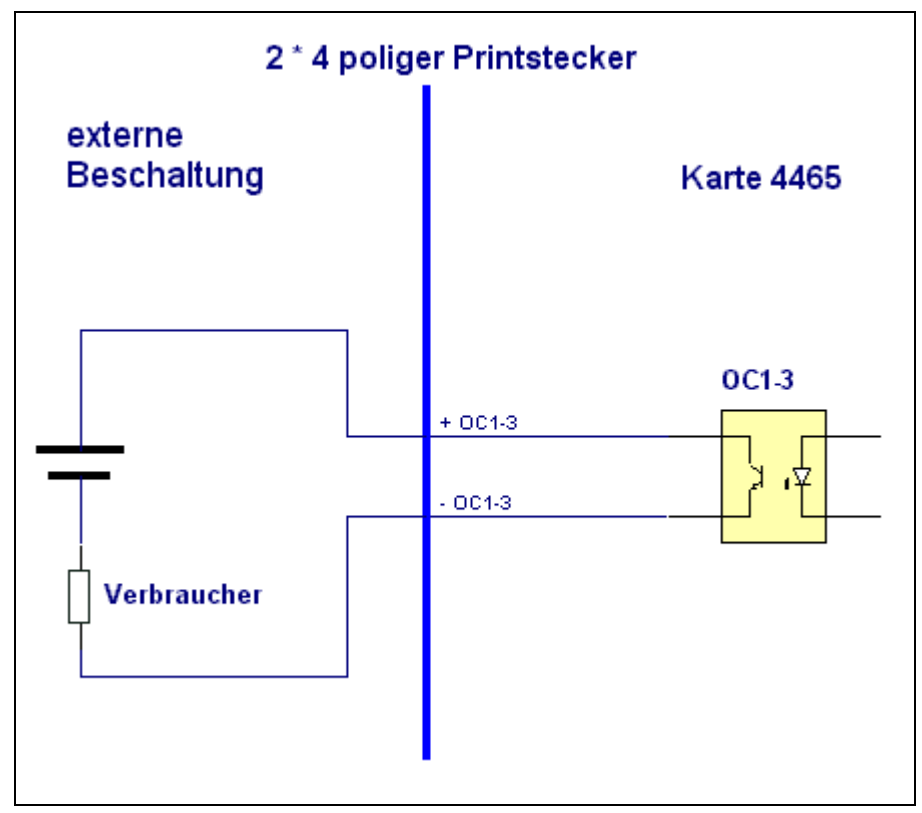

# <span id="page-59-0"></span>*8 Technische Daten*

# <span id="page-59-1"></span>*8.1 Basissystem*

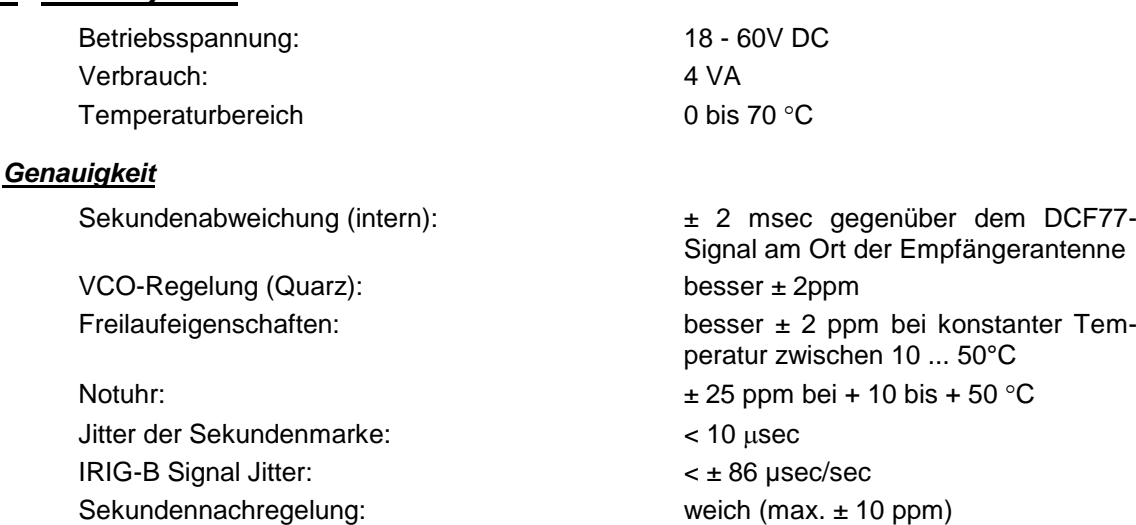

# <span id="page-59-2"></span>*8.2 DCF77-Empfänger*

## *Antenneneingangskreis*

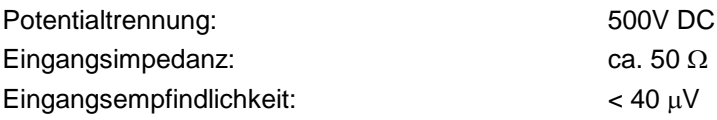

## *DCF77-Auswertung*

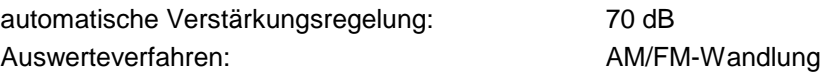

# <span id="page-59-3"></span>*8.3 Signalausgabe*

#### *Optokoppler*

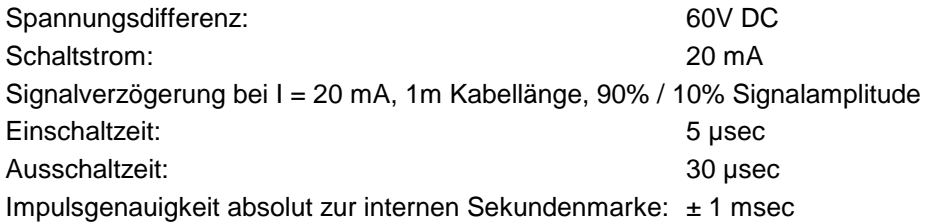

#### *DCF77-Simulation*

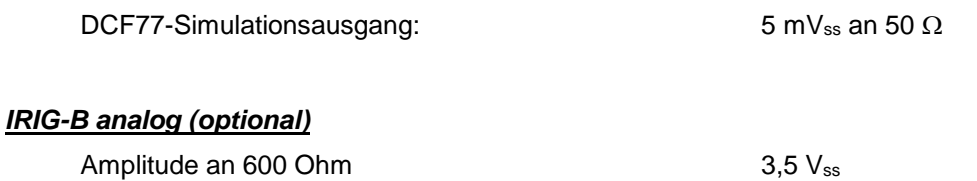

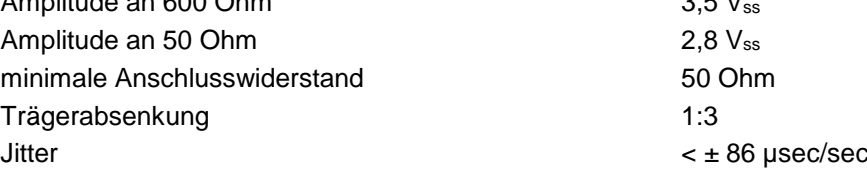

#### *Sonderanfertigungen:*

Hard- und Softwareänderungen nach Kundenvorgabe möglich.

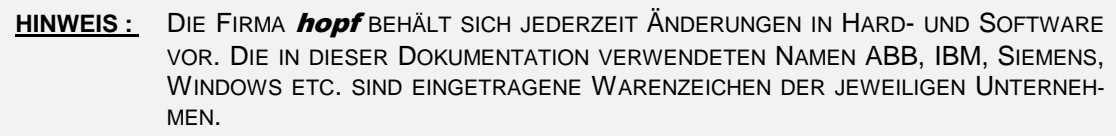